# **lmdeploy Documentation**

*Release 0.4.1*

**LMDeploy Contributors**

**May 17, 2024**

# **GET STARTED**

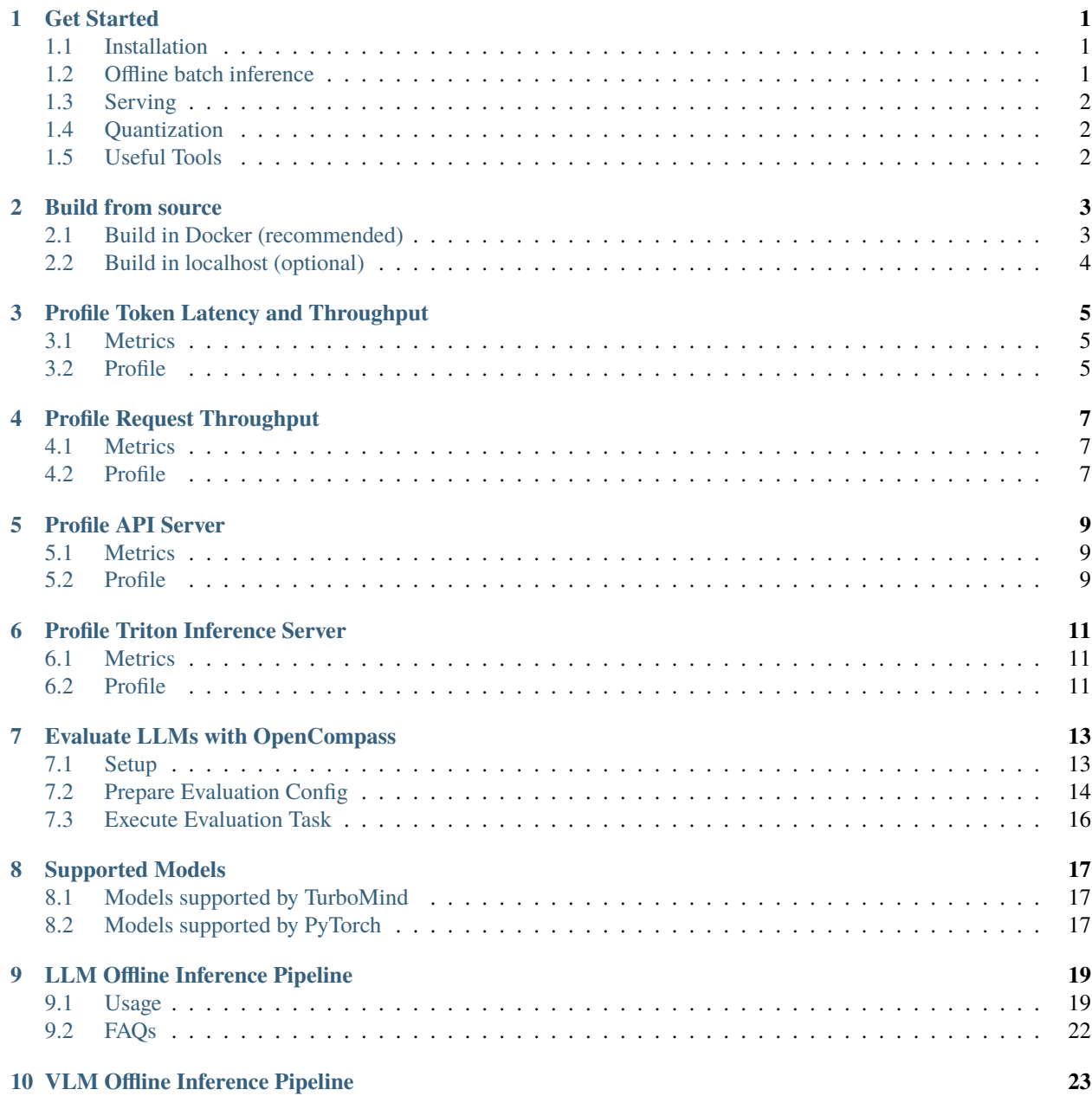

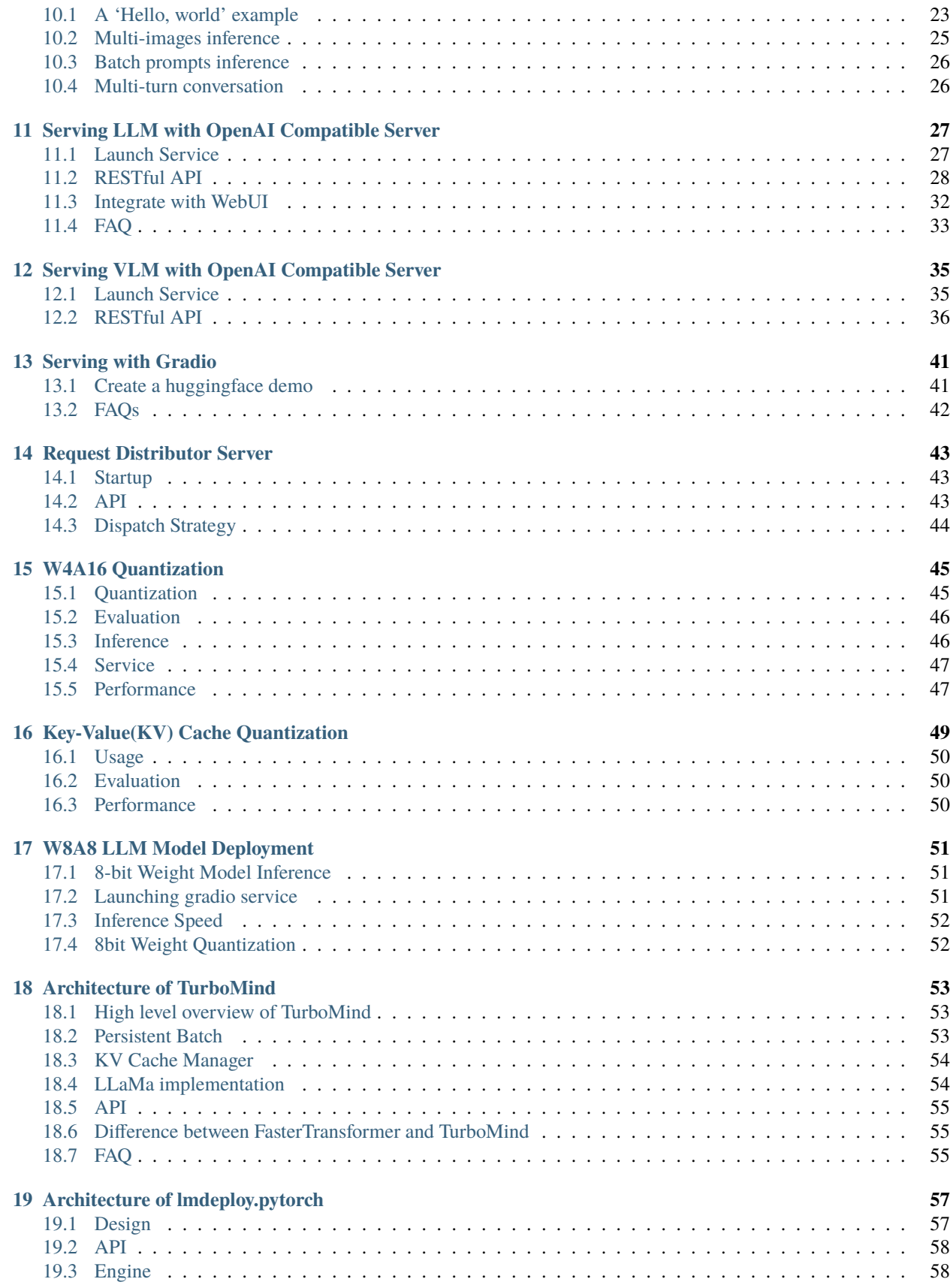

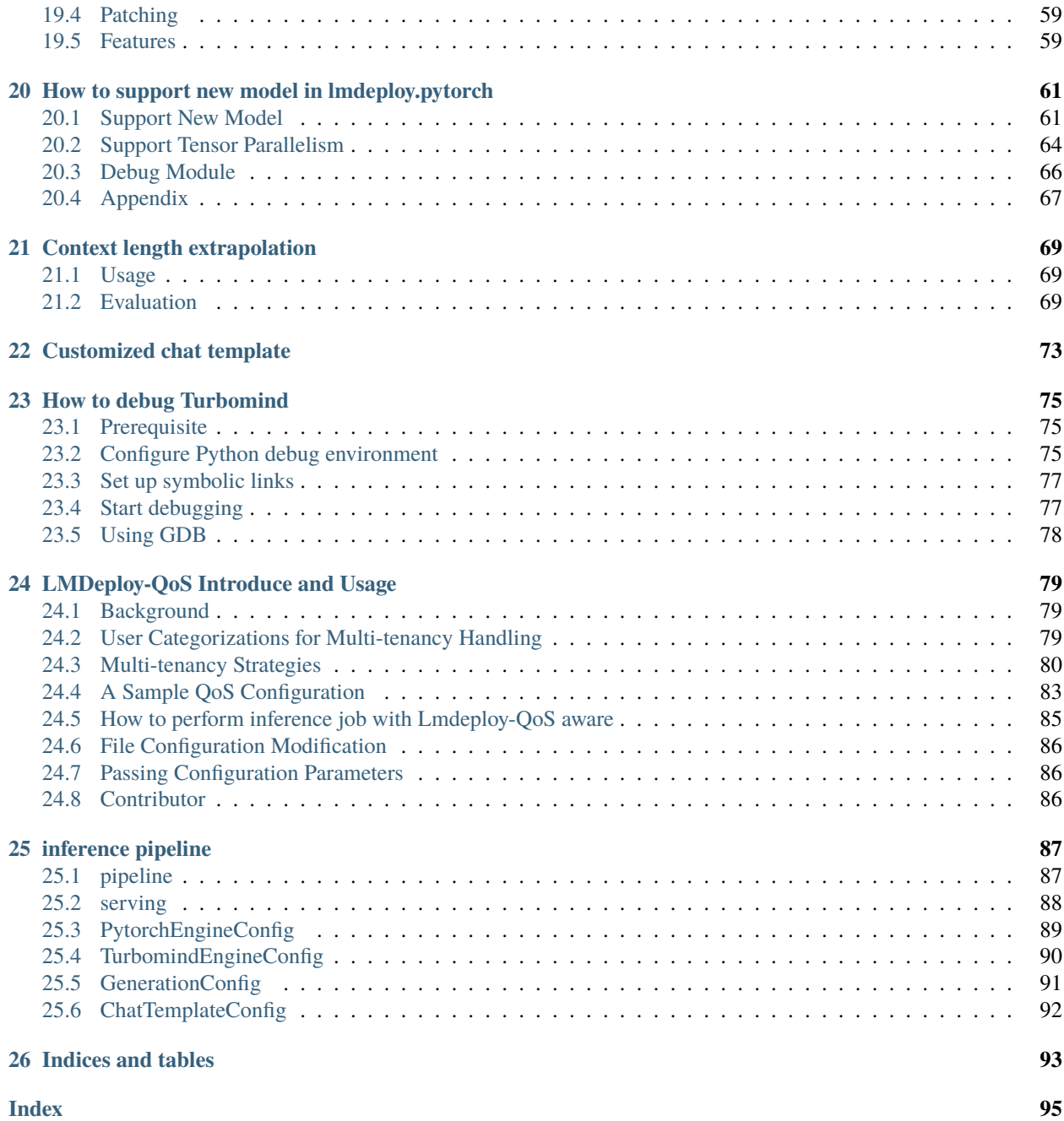

# **GET STARTED**

<span id="page-6-0"></span>LMDeploy offers functionalities such as model quantization, offline batch inference, online serving, etc. Each function can be completed with just a few simple lines of code or commands.

# <span id="page-6-1"></span>**1.1 Installation**

Install lmdeploy with pip (python 3.8+) or *[from source](#page-8-0)*

```
pip install lmdeploy
```
The default prebuilt package is compiled on **CUDA 12**. However, if CUDA 11+ is required, you can install lmdeploy by:

```
export LMDEPLOY_VERSION=0.3.0
export PYTHON_VERSION=38
pip install https://github.com/InternLM/lmdeploy/releases/download/v${LMDEPLOY_VERSION}/
˓→lmdeploy-${LMDEPLOY_VERSION}+cu118-cp${PYTHON_VERSION}-cp${PYTHON_VERSION}-
˓→manylinux2014_x86_64.whl --extra-index-url https://download.pytorch.org/whl/cu118
```
# <span id="page-6-2"></span>**1.2 Offline batch inference**

```
import lmdeploy
pipe = lmdeploy.pipeline("internlm/internlm-chat-7b")
response = pipe(["Hi, pls intro yourself", "Shanghai is"])
print(response)
```
For more information on inference pipeline parameters, please refer to *[here](#page-24-0)*.

# <span id="page-7-0"></span>**1.3 Serving**

LMDeploy offers various serving methods, choosing one that best meet your requirements.

- [Serving with openai compatible server](https://lmdeploy.readthedocs.io/en/latest/serving/api_server.html)
- [Serving with docker](https://lmdeploy.readthedocs.io/en/latest/serving/api_server.html#option-2-deploying-with-docker)
- [Serving with gradio](https://lmdeploy.readthedocs.io/en/latest/serving/gradio.html)

# <span id="page-7-1"></span>**1.4 Quantization**

LMDeploy provides the following quantization methods. Please visit the following links for the detailed guide

- *[4bit weight-only quantization](#page-50-0)*
- *[k/v quantization](#page-54-0)*
- *[w8a8 quantization](#page-56-0)*

# <span id="page-7-2"></span>**1.5 Useful Tools**

LMDeploy CLI offers the following utilities, helping users experience LLM features conveniently

#### **1.5.1 Inference with Command line Interface**

```
lmdeploy chat internlm/internlm-chat-7b
```
#### **1.5.2 Serving with Web UI**

LMDeploy adopts gradio to develop the online demo.

```
# install dependencies
pip install lmdeploy[serve]
# launch gradio server
lmdeploy serve gradio internlm/internlm-chat-7b
```
# **BUILD FROM SOURCE**

<span id="page-8-0"></span>LMDeploy provides prebuilt package that can be easily installed by pip install lmdeploy.

If you have requests to build lmdeploy from source, please clone lmdeploy repository from GitHub, and follow instructions in next sections

git clone --depth=1 https://github.com/InternLM/lmdeploy

# <span id="page-8-1"></span>**2.1 Build in Docker (recommended)**

We highly advise using the provided docker image for lmdeploy build to circumvent complex environment setup.

The docker image is openmmlab/lmdeploy-builder:cuda11.8. Make sure that docker is installed before using this image.

In the root directory of the lmdeploy source code, please run the following command:

```
# the home folder of lmdeploy source code
cd lmdeploy
bash builder/manywheel/build_all_wheel.sh
```
All the wheel files for lmdeploy under py3.8 - py3.11 will be found in the builder/manywheel/cuda11.8\_dist directory, such as,

```
builder/manywheel/cuda11.8_dist/
  - lmdeploy-0.0.12-cp310-cp310-manylinux2014_x86_64.whl
  - lmdeploy-0.0.12-cp311-cp311-manylinux2014_x86_64.whl
   lmdeploy-0.0.12-cp38-cp38-manylinux2014_x86_64.whl
   lmdeploy-0.0.12-cp39-cp39-manylinux2014_x86_64.whl
```
If the wheel file for a specific Python version is required, such as py3.8, please execute:

bash builder/manywheel/build\_wheel.sh py38 manylinux2014\_x86\_64 cuda11.8 cuda11.8\_dist

And the wheel file will be found in the builder/manywheel/cuda11.8\_dist directory.

You can use pip install to install the wheel file that matches the Python version on your host machine.

### <span id="page-9-0"></span>**2.2 Build in localhost (optional)**

Firstly, please make sure gcc version is no less than 9, which can be conformed by gcc --version.

Then, follow the steps below to set up the compilation environment:

• install the dependent packages:

```
pip install -r requirements.txt
apt-get install rapidjson-dev
```
• install [nccl,](https://docs.nvidia.com/deeplearning/nccl/install-guide/index.html) and set environment variables:

```
export NCCL_ROOT_DIR=/path/to/nccl
export NCCL_LIBRARIES=/path/to/nccl/lib
```
• install openmpi from source:

```
wget https://download.open-mpi.org/release/open-mpi/v4.1/openmpi-4.1.5.tar.gz
tar xf openmpi-4.1.5.tar.gz
cd openmpi-4.1.5
./configure --prefix=/usr/local/openmpi
make -j$(nproc) && make install
export PATH=$PATH:/usr/local/openmpi/bin
export LD_LIBRARY_PATH=$LD_LIBRARY_PATH:/usr/local/openmpi/lib
```
• build and install lmdeploy libraries:

```
# install ninja
apt install ninja-build
# the home folder of lmdeploy
cd lmdeploy
mkdir build && cd build
sh ../generate.sh
ninja -j$(nproc) && ninja install
```
• install lmdeploy python package:

cd .. pip install -e .

**THREE**

# **PROFILE TOKEN LATENCY AND THROUGHPUT**

<span id="page-10-0"></span>We profile the latency and throughput of generated tokens with fixed batch size and fixed input/output token.

The profiling script is profile\_generation.py. Before running it, please install the lmdeploy precompiled package and download the profiling script:

```
pip install lmdeploy
git clone --depth=1 https://github.com/InternLM/lmdeploy
```
### <span id="page-10-1"></span>**3.1 Metrics**

LMDeploy records test results like first token latency, token throughput (tokens/s), percentile data of each token's latency (P50, P75, P95, P99), GPU mem, etc.

first\_token\_latency is only reported in the case of streaming inference.

The formula for calculating throughput is:

\$\$ TokenThroughput = Number\ of\ generated\ tokens/TotalTime \$\$

Total time includes prefill time.

During the test process, all graphics cards on the node should not run any other programs, otherwise the statistics of GPU mem would be inaccurate.

### <span id="page-10-2"></span>**3.2 Profile**

In this section, we take [internlm/internlm-7b](https://huggingface.co/internlm/internlm-7b) as an example to show how to profile the inference engines of LMDeploy.

#### **3.2.1 Profile turbomind engine**

```
cd lmdeploy/benchmark
python3 profile_generation.py internlm/internlm-7b
```
### **3.2.2 Profile pytorch engine**

cd lmdeploy/benchmark

python3 profile\_generation.py internlm/internlm-7b --backend pytorch

For detailed argument specification of profile\_generation.py, such as batch size, input and output token number an so on, please run the help command python3 profile\_generation.py -h.

# **PROFILE REQUEST THROUGHPUT**

<span id="page-12-0"></span>In the applications, the length of the user's input prompt and the size of generated tokens are dynamic. The static inference performance is insufficient to reflect the inference engine's ability to handle the dynamic characteristics.

Therefore, it is necessary to use real dialogue data to evaluate the dynamic inference capabilities of the inference engine. This article will introduce how to test the dynamic inference performance of LMDeploy on localhost.

The profiling script is profile\_throughput.py. Before running it, please install the lmdeploy precompiled package, download the profiling script and the test dataset:

```
pip install lmdeploy
git clone --depth=1 https://github.com/InternLM/lmdeploy
cd lmdeploy/benchmark
wget https://huggingface.co/datasets/anon8231489123/ShareGPT_Vicuna_unfiltered/resolve/
˓→main/ShareGPT_V3_unfiltered_cleaned_split.json
```
# <span id="page-12-1"></span>**4.1 Metrics**

LMDeploy records the performance metrics like first token latency, token throughput (tokens/s) and request throughput (RPM)

first\_token\_latency is only reported in the case of streaming inference.

The formula for calculating token throughput is:

\$\$ TokenThroughput = Number\ of\ generated\ tokens/TotalTime \$\$

And the formula for calculating request throughput is:

\$\$ RPM(request\ per\ minute) = Number\ of\ prompts/TotalTime  $*$  60 \$\$

Total time includes prefill time.

### <span id="page-12-2"></span>**4.2 Profile**

In this section, we take [internlm/internlm-7b](https://huggingface.co/internlm/internlm-7b) as an example to show how to profile the inference engines of LMDeploy.

### **4.2.1 Profile turbomind engine**

```
python3 profile_throughput.py ./ShareGPT_V3_unfiltered_cleaned_split.json internlm/
˓→internlm-7b
```
### **4.2.2 Profile pytorch engine**

```
python3 profile_throughput.py ./ShareGPT_V3_unfiltered_cleaned_split.json internlm/
˓→internlm-7b --backend pytorch
```
For detailed argument specification of  $profile\_throughput.py$ , such as request concurrency, sampling parameters,  $k/v$  cache memory percentage an so on, please run the help command python3 profile\_throughput.py -h.

### **PROFILE API SERVER**

<span id="page-14-0"></span>The way to profiling api\_server performance is similar to the method for *[profiling throughput](#page-12-0)*. The difference is api\_server should be launched successfully before testing.

The profiling script is profile\_restful\_api.py. Before running it, please install the lmdeploy precompiled package, download the script and the test dataset:

```
pip install lmdeploy
git clone --depth=1 https://github.com/InternLM/lmdeploy
cd lmdeploy/benchmark
wget https://huggingface.co/datasets/anon8231489123/ShareGPT_Vicuna_unfiltered/resolve/
˓→main/ShareGPT_V3_unfiltered_cleaned_split.json
```
### <span id="page-14-1"></span>**5.1 Metrics**

LMDeploy records the performance metrics like first token latency, token throughput (tokens/s) and request throughput (RPM)

first\_token\_latency is only reported in the case of streaming inference.

The formula for calculating token throughput is:

\$\$ TokenThroughput = Number\ of\ generated\ tokens/TotalTime \$\$

And the formula for calculating request throughput is:

\$\$ RPM(request\ per\ minute)=Number\ of\ prompts/TotalTime \* 60 \$\$

Total time includes prefill time.

### <span id="page-14-2"></span>**5.2 Profile**

In this section, we take [internlm/internlm-7b](https://huggingface.co/internlm/internlm-7b) as an example to show the benchmark procedure.

### **5.2.1 Launch api\_server**

lmdeploy serve api\_server internlm/internlm-7b

If you would like to change the server's port or other parameters, such as inference engine, max batch size and etc., please run lmdeploy serve api\_server -h or read *[this](#page-32-0)* guide to get the detailed explanation.

#### **5.2.2 Profile**

python3 profile\_restful\_api.py http://0.0.0.0:23333 internlm/internlm-7b ./ShareGPT\_V3\_ ˓<sup>→</sup>unfiltered\_cleaned\_split.json

For detailed argument specification of profile\_restful\_api.py, such as request concurrency, sampling parameters an so on, please run the help command python3 profile\_restful\_api.py -h.

# **PROFILE TRITON INFERENCE SERVER**

<span id="page-16-0"></span>Triton Inference Server (TIS) is another serving method supported by LMDeploy besides api\_server. Its performance testing methods and metrics are similar to those of *[api\\_server](#page-14-0)*.

The profiling script is profile\_serving.py. Before running it, please install the lmdeploy precompiled package, download the profiling script and the test dataset:

```
pip install 'lmdeploy[serve]'
git clone --depth=1 https://github.com/InternLM/lmdeploy
cd lmdeploy/benchmark
wget https://huggingface.co/datasets/anon8231489123/ShareGPT_Vicuna_unfiltered/resolve/
˓→main/ShareGPT_V3_unfiltered_cleaned_split.json
```
### <span id="page-16-1"></span>**6.1 Metrics**

LMDeploy records the performance metrics like first token latency, token throughput (tokens/s) and request throughput (RPM)

first\_token\_latency is only reported in the case of streaming inference.

The formula for calculating token throughput is:

\$\$ TokenThroughput=Number\ of\ generated\ tokens/TotalTime \$\$

And the formula for calculating request throughput is:

\$\$ RPM(request\ per\ minute)=Number\ of\ prompts/TotalTime \* 60 \$\$

Total time includes prefill time.

# <span id="page-16-2"></span>**6.2 Profile**

In this section, we take [internlm/internlm-7b](https://huggingface.co/internlm/internlm-7b) as an example to show the benchmark procedure.

#### **6.2.1 Launch triton inference server**

Before launching the server, the LLM model must be converted to the turbomind format in advance.

lmdeploy convert internlm internlm/internlm-7b --dst-path ./internlm-7b --trust-remote- ˓<sup>→</sup>code

Then, the triton inference server can be launched by:

```
bash ./internlm-7b/service_docker_up.sh
```
#### **6.2.2 Profile**

```
python3 profile_serving.py 0.0.0.0:33337 ./internlm-7b/triton_models/tokenizer ./
˓→ShareGPT_V3_unfiltered_cleaned_split.json
```
For detailed argument specification of profile\_serving.py, such as request concurrency, sampling parameters an so on, please run the help command python3 profile\_serving.py -h.

#### **SEVEN**

### **EVALUATE LLMS WITH OPENCOMPASS**

<span id="page-18-0"></span>The LLMs accelerated by lmdeploy can be evaluated with OpenCompass.

### <span id="page-18-1"></span>**7.1 Setup**

In this part, we are going to setup the environment for evaluation.

#### **7.1.1 Install lmdeploy**

Install lmdeploy through pip (python 3.8+). If you want to install from source, you can refer to *[build.md](#page-8-0)*.

pip install lmdeploy

#### **7.1.2 Install OpenCompass**

Install OpenCompass from source. Refer to [installation](https://opencompass.readthedocs.io/en/latest/get_started/installation.html) for more information.

```
git clone https://github.com/open-compass/opencompass.git
cd opencompass
pip install -e .
```
At present, you can check the [Quick Start](https://opencompass.readthedocs.io/en/latest/get_started/quick_start.html) to get to know the basic usage of OpenCompass.

#### **7.1.3 Download datasets**

Download the core datasets

```
# Run in the OpenCompass directory
cd opencompass
wget https://github.com/open-compass/opencompass/releases/download/0.1.8.rc1/
˓→OpenCompassData-core-20231110.zip
unzip OpenCompassData-core-20231110.zip
```
# <span id="page-19-0"></span>**7.2 Prepare Evaluation Config**

OpenCompass uses the configuration files as the OpenMMLab style. One can define a python config and start evaluating at ease. OpenCompass has supported the evaluation for lmdeploy's TurboMind engine using python API.

#### **7.2.1 Dataset Config**

In the home directory of OpenCompass, we are writing the config file \$OPENCOMPASS\_DIR/configs/ eval\_lmdeploy.py. We select multiple predefined datasets and import them from OpenCompass base dataset configs as datasets.

```
from mmengine.config import read_base
with read_base():
   # choose a list of datasets
   from .datasets.mmlu.mmlu_gen_a484b3 import mmlu_datasets
    from .datasets.ceval.ceval_gen_5f30c7 import ceval_datasets
   from .datasets.SuperGLUE_WiC.SuperGLUE_WiC_gen_d06864 import WiC_datasets
    from .datasets.SuperGLUE_WSC.SuperGLUE_WSC_gen_7902a7 import WSC_datasets
   from .datasets.triviaqa.triviaqa_gen_2121ce import triviaqa_datasets
   from .datasets.gsm8k.gsm8k_gen_1d7fe4 import gsm8k_datasets
   from .datasets.race.race_gen_69ee4f import race_datasets
   from .datasets.crowspairs.crowspairs_gen_381af0 import crowspairs_datasets
    # and output the results in a chosen format
   from .summarizers.medium import summarizer
datasets = sum((v for k, v in \: locals().items() if k.endswith('_datasets')), [])
```
#### **7.2.2 Model Config**

This part shows how to setup model config for LLMs. Let's check some examples:

internlm-20b

internlm-chat-20b

```
from opencompass.models.turbomind import TurboMindModel
intervalm_20b = dict(type=TurboMindModel,
        abbr='internlm-20b-turbomind',
        path="internlm/internlm-20b", # this path should be same as in huggingfaceengine_config=dict(session_len=2048,
                           max_batch_size=8,
                           rope_scaling_factor=1.0),
        gen_config=dict(top_k=1, top_p=0.8,
                        temperature=1.0,
                        max_new_tokens=100),
        max_out_len=100,
        max_seq_len=2048,
        batch_size=8,
```
(continues on next page)

(continued from previous page)

```
concurrency=8,
        run_cfg=dict(num_gpus=1, num_procs=1),
    )
models = [internlm_20b]
```
For Chat models, you have to pass meta\_template for chat models. Different Chat models may have different meta\_template and it's important to keep it the same as in training settings. You can read [meta\\_template](https://opencompass.readthedocs.io/en/latest/prompt/meta_template.html) for more information.

```
from opencompass.models.turbomind import TurboMindModel
internlm_meta_template = dict(round=[
    dict(role='HUMAN', begin='<|User|>:', end='\n'),
    dict(role='BOT', begin='<|Bot|>:', end='<eoa>\n', generate=True),
],
                              eos_token_id=103028)
internlm_chat_20b = dict(
    type=TurboMindModel,
    abbr='internlm-chat-20b-turbomind',
    path='internlm/internlm-chat-20b',
    engine_config=dict(session_len=2048,
                       max_batch_size=8,
                       rope_scaling_factor=1.0),
    gen_config=dict(top_k=1,
                    top_p=0.8,
                    temperature=1.0,
                    max_new_tokens=100),
    max_out_len=100,
    max_seq_len=2048,
    batch_size=8,
    concurrency=8,
    meta_template=internlm_meta_template,
    run_cfg=dict(num_gpus=1, num_procs=1),
    end_str='<eoa>'
)
models = [internlm_chat_20b]
```
#### **Note**

• If you want to pass more arguments for engine\_configgen\_config in the evaluation config file, please refer to [TurbomindEngineConfig](https://lmdeploy.readthedocs.io/en/latest/inference/pipeline.html#turbomindengineconfig) and [EngineGenerationConfig](https://lmdeploy.readthedocs.io/en/latest/inference/pipeline.html#generationconfig)

# <span id="page-21-0"></span>**7.3 Execute Evaluation Task**

After defining the evaluation config, we can run the following command to start evaluating models. You can check [Execution Task](https://opencompass.readthedocs.io/en/latest/user_guides/experimentation.html#task-execution-and-monitoring) for more arguments of run.py.

```
# in the root directory of opencompass
python3 run.py configs/eval_lmdeploy.py --work-dir ./workdir
```
**EIGHT**

# **SUPPORTED MODELS**

# <span id="page-22-1"></span><span id="page-22-0"></span>**8.1 Models supported by TurboMind**

"-" means not verified yet.

**Note:** The TurboMind engine doesn't support window attention. Therefore, for models that have applied window attention and have the corresponding switch "use\_sliding\_window" enabled, please choose the PyTorch engine for inference.

# <span id="page-22-2"></span>**8.2 Models supported by PyTorch**

### **NINE**

### **LLM OFFLINE INFERENCE PIPELINE**

<span id="page-24-0"></span>In this tutorial, We will present a list of examples to introduce the usage of lmdeploy.pipeline.

You can overview the detailed pipeline API in [this](https://lmdeploy.readthedocs.io/en/latest/api/pipeline.html) guide.

### <span id="page-24-1"></span>**9.1 Usage**

#### • **An example using default parameters:**

```
from lmdeploy import pipeline
pipe = pipeline('internlm/internlm2-chat-7b')
response = pipe(['Hi, pls intro yourself', 'Shanghai is'])
print(response)
```
In this example, the pipeline by default allocates a predetermined percentage of GPU memory for storing k/v cache. The ratio is dictated by the parameter TurbomindEngineConfig.cache\_max\_entry\_count.

There have been alterations to the strategy for setting the k/v cache ratio throughout the evolution of LMDeploy. The following are the change histories:

1.  $v0.2.0 \leq \text{Imdeploy} \leq v0.2.1$ 

TurbomindEngineConfig.cache\_max\_entry\_count defaults to 0.5, indicating 50% GPU **total memory** allocated for k/v cache. Out Of Memory (OOM) errors may occur if a 7B model is deployed on a GPU with memory less than 40G. If you encounter an OOM error, please decrease the ratio of the k/v cache occupation as follows:

```
from lmdeploy import pipeline, TurbomindEngineConfig
# decrease the ratio of the k/v cache occupation to 20%
backend_config = TurbomindEngineConfig(cache_max_entry_count=0.2)
pipe = pipeline('internlm/internlm2-chat-7b',
                backend_config=backend_config)
response = pipe(['Hi, pls intro yourself', 'Shanghai is'])
print(response)
```
2. lmdeploy  $> v0.2.1$ 

The allocation strategy for k/v cache is changed to reserve space from the **GPU free memory** proportionally. The ratio TurbomindEngineConfig.cache\_max\_entry\_count has been adjusted to 0.8 by default. If OOM error happens, similar to the method mentioned above, please consider reducing the ratio value to decrease the memory usage of the k/v cache.

• **An example showing how to set tensor parallel num**:

```
from lmdeploy import pipeline, TurbomindEngineConfig
background Engineering = TurbomindEngineeringConfig(tp=2)pipe = pipeline('internlm/internlm2-chat-7b',
                backend_config=backend_config)
response = pipe(['Hi, pls intro yourself', 'Shanghai is'])
print(response)
```
#### • **An example for setting sampling parameters:**

```
from lmdeploy import pipeline, GenerationConfig, TurbomindEngineConfig
background Engineering = TurbomindEngineConfig(tp=2)
gen\_config = GenerationConfig(top_p=0.8,top_k = 40,
                               temperature=0.8,
                               max_new_tokens=1024)
pipe = pipeline('internlm/internlm2-chat-7b',
                backend_config=backend_config)
response = pipe(['Hi, pls intro yourself', 'Shanghai is'],
                gen_config=gen_config)
print(response)
```
#### • **An example for OpenAI format prompt input:**

```
from lmdeploy import pipeline, GenerationConfig, TurbomindEngineConfig
background Engineering = TurbomindEngineConfig(tp=2)
gen\_config = GenerationConfig(top_p=0.8,top_k=40,
                               temperature=0.8,
                              max_new_tokens=1024)
pipe = pipeline('internlm/internlm2-chat-7b',
                backend_config=backend_config)
prompts = [['role': 'user',
    'content': 'Hi, pls intro yourself'
}], [{
    'role': 'user',
    'content': 'Shanghai is'
}]]
response = pipe(prompts,gen_config=gen_config)
print(response)
```
#### • **An example for streaming mode:**

```
from lmdeploy import pipeline, GenerationConfig, TurbomindEngineConfig
```
 $background Engineering$  =  $TurbomindEngineeringConfig(tp=2)$ 

(continues on next page)

(continued from previous page)

```
gen\_config = GenerationConfig(top_p=0.8,top_k = 40,
                               temperature=0.8,
                              max_new_tokens=1024)
pipe = pipeline('internlm/internlm2-chat-7b',
                backend_config=backend_config)
prompts = [[{
    'role': 'user',
    'content': 'Hi, pls intro yourself'
}], [{
    'role': 'user',
    'content': 'Shanghai is'
}]]
for item in pipe.stream_infer(prompts, gen_config=gen_config):
    print(item)
```
• **Below is an example for pytorch backend. Please install triton first.**

pip install triton>=2.1.0

```
from lmdeploy import pipeline, GenerationConfig, PytorchEngineConfig
backend_config = PytorchEngineConfig(session_len=2048)
gen\_config = GenerationConfig(top_p=0.8,top_k = 40,
                               temperature=0.8,
                              max_new_tokens=1024)
pipe = pipeline('internlm/internlm-chat-7b',
                backend_config=backend_config)
prompts = [[{
    'role': 'user',
    'content': 'Hi, pls intro yourself'
}], [{
    'role': 'user',
    'content': 'Shanghai is'
}]]
response = pipe(prompts, gen_config=gen_config)
print(response)
```
#### • **An example for slora.**

```
from lmdeploy import pipeline, GenerationConfig, PytorchEngineConfig
backend_config = PytorchEngineConfig(session_len=2048,
                                       adapters=dict(lora_name_1='chenchi/lora-chatglm2-6b-
\rightarrowquodegang'))
gen\_config = GenerationConfig(top_p=0.8,top_k = 40,
                               temperature=0.8,
                               max_new_tokens=1024)
pipe = pipeline('THUDM/chatglm2-6b',
                backend_config=backend_config)
```
(continues on next page)

(continued from previous page)

```
prompts = [[{
    'role': 'user',
    'content': ''
}]]
response = pipe(prompts, gen_config=gen_config, adapter_name='lora_name_1')
print(response)
```
# <span id="page-27-0"></span>**9.2 FAQs**

• **RuntimeError: An attempt has been made to start a new process before the current process has finished its bootstrapping phase**.

If you got this for tp>1 in pytorch backend. Please make sure the python script has following

```
if __name__ == '__main__':
```
Generally, in the context of multi-threading or multi-processing, it might be necessary to ensure that initialization code is executed only once. In this case, if  $\text{__name__} = ' \text{__main__}'$ : can help to ensure that these initialization codes are run only in the main program, and not repeated in each newly created process or thread.

- To customize a chat template, please refer to *[chat\\_template.md](#page-78-0)*.
- If the weight of lora has a corresponding chat template, you can first register the chat template to lmdeploy, and then use the chat template name as the adapter name.

# **VLM OFFLINE INFERENCE PIPELINE**

<span id="page-28-0"></span>LMDeploy abstracts the complex inference process of multi-modal Vision-Language Models (VLM) into an easy-touse pipeline, similar to the Large Language Model (LLM) inference *[pipeline](#page-24-0)*.

Currently, it supports the following models.

- [Qwen-VL-Chat](https://huggingface.co/Qwen/Qwen-VL-Chat)
- LLaVA series: [v1.5,](https://huggingface.co/collections/liuhaotian/llava-15-653aac15d994e992e2677a7e) [v1.6](https://huggingface.co/collections/liuhaotian/llava-16-65b9e40155f60fd046a5ccf2)
- [Yi-VL](https://huggingface.co/01-ai/Yi-VL-6B)

We genuinely invite the community to contribute new VLM support to LMDeploy. Your involvement is truly appreciated.

This article showcases the VLM pipeline using the [liuhaotian/llava-v1.6-vicuna-7b](https://huggingface.co/liuhaotian/llava-v1.6-vicuna-7b) model as a case study. You'll learn about the simplest ways to leverage the pipeline and how to gradually unlock more advanced features by adjusting engine parameters and generation arguments, such as tensor parallelism, context window sizing, random sampling, and chat template customization. Moreover, we will provide practical inference examples tailored to scenarios with multiple images, batch prompts etc.

# <span id="page-28-1"></span>**10.1 A 'Hello, world' example**

```
from lmdeploy import pipeline
from lmdeploy.vl import load_image
pipe = pipeline('liuhaotian/llava-v1.6-vicuna-7b')
image = load_image('https://raw.githubusercontent.com/open-mmlab/mmdeploy/main/tests/
˓→data/tiger.jpeg')
response = pipe(('describe this image', image))
print(response)
```
If ImportError occurs while executing this case, please install the required dependency packages as prompted.

In the above example, the inference prompt is a tuple structure consisting of (prompt, image). Besides this structure, the pipeline also supports prompts in the OpenAI format:

```
from lmdeploy import pipeline
pipe = pipeline('liuhaotian/llava-v1.6-vicuna-7b')
prompts = [
```
(continues on next page)

(continued from previous page)

```
{
        'role': 'user',
        'content': [
            {'type': 'text', 'text': 'describe this image'},
            {'type': 'image_url', 'image_url': {'url': 'https://raw.githubusercontent.
˓→com/open-mmlab/mmdeploy/main/tests/data/tiger.jpeg'}}
        ]
    }
]
response = pipe(prompts)print(response)
```
#### **10.1.1 Set tensor parallelism**

Tensor paramllelism can be activated by setting the engine parameter tp

```
from lmdeploy import pipeline, TurbomindEngineConfig
from lmdeploy.vl import load_image
pipe = pipeline('liuhaotian/llava-v1.6-vicuna-7b',
                backend_config=TurbomindEngineConfig(tp=2))
image = load_image('https://raw.githubusercontent.com/open-mmlab/mmdeploy/main/tests/
˓→data/tiger.jpeg')
response = pipe(('describe this image', image))print(response)
```
#### <span id="page-29-0"></span>**10.1.2 Set context window size**

When creating the pipeline, you can customize the size of the context window by setting the engine parameter session\_len.

```
from lmdeploy import pipeline, TurbomindEngineConfig
from lmdeploy.vl import load_image
pipe = pipeline('liuhaotian/llava-v1.6-vicuna-7b',
                backend_config=TurbomindEngineConfig(session_len=8192))
image = load_image('https://raw.githubusercontent.com/open-mmlab/mmdeploy/main/tests/
˓→data/tiger.jpeg')
response = pipe(('describe this image', image))
print(response)
```
#### **10.1.3 Set sampling parameters**

You can change the default sampling parameters of pipeline by passing GenerationConfig

```
from Indeploy import pipeline, GenerationConfig, TurbomindEngineConfig
from lmdeploy.vl import load_image
pipe = pipeline('liuhaotian/llava-v1.6-vicuna-7b',
                backend_config=TurbomindEngineConfig(tp=2, session_len=8192))
gen_config = GenerationConfig(top_k=40, top_p=0.8, temperature=0.6)
image = load_image('https://raw.githubusercontent.com/open-mmlab/mmdeploy/main/tests/
˓→data/tiger.jpeg')
response = pipe(('describe this image', image), gen_config=gen_config)
print(response)
```
#### **10.1.4 Set chat template**

While performing inference, LMDeploy identifies an appropriate chat template from its builtin collection based on the model path and subsequently applies this template to the input prompts. However, when a chat template cannot be told from its model path, users have to specify it. For example, [liuhaotian/llava-v1.5-7b](https://huggingface.co/liuhaotian/llava-v1.5-7b) employs the 'vicuna' chat template, but the name 'vicuna' cannot be ascertained from the model's path. We can specify it by setting 'vicuna' to ChatTemplateConfig as follows:

```
from lmdeploy import pipeline, ChatTemplateConfig
from lmdeploy.vl import load_image
pipe = pipeline('liuhaotian/llava-v1.5-7b',
                chat_template_config=ChatTemplateConfig(model_name='vicuna'))
image = load_image('https://raw.githubusercontent.com/open-mmlab/mmdeploy/main/tests/
˓→data/tiger.jpeg')
response = pipe(('describe this image', image))
print(response)
```
For more information about customizing a chat template, please refer to *[this](#page-78-0)* guide

### <span id="page-30-0"></span>**10.2 Multi-images inference**

When dealing with multiple images, you can put them all in one list. Keep in mind that multiple images will lead to a higher number of input tokens, and as a result, the size of the *[context window](#page-29-0)* typically needs to be increased.

```
from lmdeploy import pipeline, TurbomindEngineConfig
from lmdeploy.vl import load_image
pipe = pipeline('liuhaotian/llava-v1.6-vicuna-7b',
                backend_config=TurbomindEngineConfig(session_len=8192))
image_urls=[
    'https://raw.githubusercontent.com/open-mmlab/mmdeploy/main/demo/resources/human-
\rightarrowpose.jpg',
    'https://raw.githubusercontent.com/open-mmlab/mmdeploy/main/demo/resources/det.jpg'
]
```
(continues on next page)

(continued from previous page)

```
images = [load\_image(img\_url) for img\_url in image\_urls]response = pipe(('describe these images', images))
print(response)
```
# <span id="page-31-0"></span>**10.3 Batch prompts inference**

Conducting inference with batch prompts is quite straightforward; just place them within a list structure:

```
from lmdeploy import pipeline, TurbomindEngineConfig
from lmdeploy.vl import load_image
pipe = pipeline('liuhaotian/llava-v1.6-vicuna-7b',
                backend_config=TurbomindEngineConfig(session_len=8192))
image_urls=[
    "https://raw.githubusercontent.com/open-mmlab/mmdeploy/main/demo/resources/human-
˓→pose.jpg",
    "https://raw.githubusercontent.com/open-mmlab/mmdeploy/main/demo/resources/det.jpg"
]
prompts = [('describe this image', load_image(img_url)) for img_url in image_urls]
response = pipe(prompts)
print(response)
```
# <span id="page-31-1"></span>**10.4 Multi-turn conversation**

There are two ways to do the multi-turn conversations with the pipeline. One is to construct messages according to the format of OpenAI and use above introduced method, the other is to use the pipeline.chat interface.

```
from lmdeploy import pipeline, TurbomindEngineConfig, GenerationConfig
from lmdeploy.vl import load_image
pipe = pipeline('liuhaotian/llava-v1.6-vicuna-7b',
                backend_config=TurbomindEngineConfig(session_len=8192))
image = load_image('https://raw.githubusercontent.com/open-mmlab/mmdeploy/main/demo/
˓→resources/human-pose.jpg')
gen\_config = GenerationConfig(top_k=40, top_p=0.8, temperature=0.8)sess = pipe.chat(('describe this image', image), gen_config=gen_config)
print(sess.response.text)
sess = pipe.chat('What is the woman doing?', session=sess, gen_config=gen_config)
print(sess.response.text)
```
**ELEVEN**

# <span id="page-32-0"></span>**SERVING LLM WITH OPENAI COMPATIBLE SERVER**

This article primarily discusses the deployment of a single LLM model across multiple GPUs on a single node, providing a service that is compatible with the OpenAI interface, as well as the usage of the service API. For the sake of convenience, we refer to this service as api\_server. Regarding parallel services with multiple models, please refer to the guide about *[Request Distribution Server](#page-48-0)*.

In the following sections, we will first introduce two methods for starting the service, choosing the appropriate one based on your application scenario.

Next, we focus on the definition of the service's RESTful API, explore the various ways to interact with the interface, and demonstrate how to try the service through the Swagger UI or LMDeploy CLI tools.

Finally, we showcase how to integrate the service into a WebUI, providing you with a reference to easily set up a demonstration demo.

### <span id="page-32-1"></span>**11.1 Launch Service**

Take the [internlm2-chat-7b](https://huggingface.co/internlm/internlm2-chat-7b) model hosted on huggingface hub as an example, you can choose one the following methods to start the service.

#### <span id="page-32-2"></span>**11.1.1 Option 1: Launching with lmdeploy CLI**

lmdeploy serve api\_server internlm/internlm2-chat-7b --server-port 23333

The arguments of api\_server can be viewed through the command lmdeploy serve api\_server -h, for instance, --tp to set tensor parallelism, --session-len to specify the max length of the context window, --cache-max-entry-count to adjust the GPU mem ratio for k/v cache etc.

#### **11.1.2 Option 2: Deploying with docker**

With LMDeploy [official docker image,](https://hub.docker.com/r/openmmlab/lmdeploy/tags) you can run OpenAI compatible server as follows:

```
docker run --runtime nvidia --gpus all \setminus-v ~/.cache/huggingface:/root/.cache/huggingface \
    --env "HUGGING_FACE_HUB_TOKEN=<secret>" \
    -p 23333:23333 \
    -ipc = host \setminusopenmmlab/lmdeploy:latest \
    lmdeploy serve api_server internlm/internlm2-chat-7b
```
The parameters of api\_server are the same with that mentioned in "*[option 1](#page-32-2)*" section

#### **11.1.3 Option 3: Deploying to Kubernetes cluster**

Connect to a running Kubernetes cluster and deploy the internlm2-chat-7b model service with [kubectl](https://kubernetes.io/docs/reference/kubectl/) command-line tool (replace <your token> with your huggingface hub token):

```
sed 's/{{HUGGING_FACE_HUB_TOKEN}}/<your token>/' k8s/deployment.yaml | kubectl create -f
\rightarrow - \
    && kubectl create -f k8s/service.yaml
```
In the example above the model data is placed on the local disk of the node (hostPath). Consider replacing it with high-availability shared storage if multiple replicas are desired, and the storage can be mounted into container using [PersistentVolume.](https://kubernetes.io/docs/concepts/storage/persistent-volumes/)

# <span id="page-33-0"></span>**11.2 RESTful API**

LMDeploy's RESTful API is compatible with the following three OpenAI interfaces:

- /v1/chat/completions
- /v1/models
- /v1/completions

Additionally, LMDeploy also defines /v1/chat/interactive to support interactive inference. The feature of interactive inference is that there's no need to pass the user conversation history as required by v1/chat/completions, since the conversation history will be cached on the server side. This method boasts excellent performance during multi-turn long context inference.

You can overview and try out the offered RESTful APIs by the website http://0.0.0.0:23333 as shown in the below image after launching the service successfully.

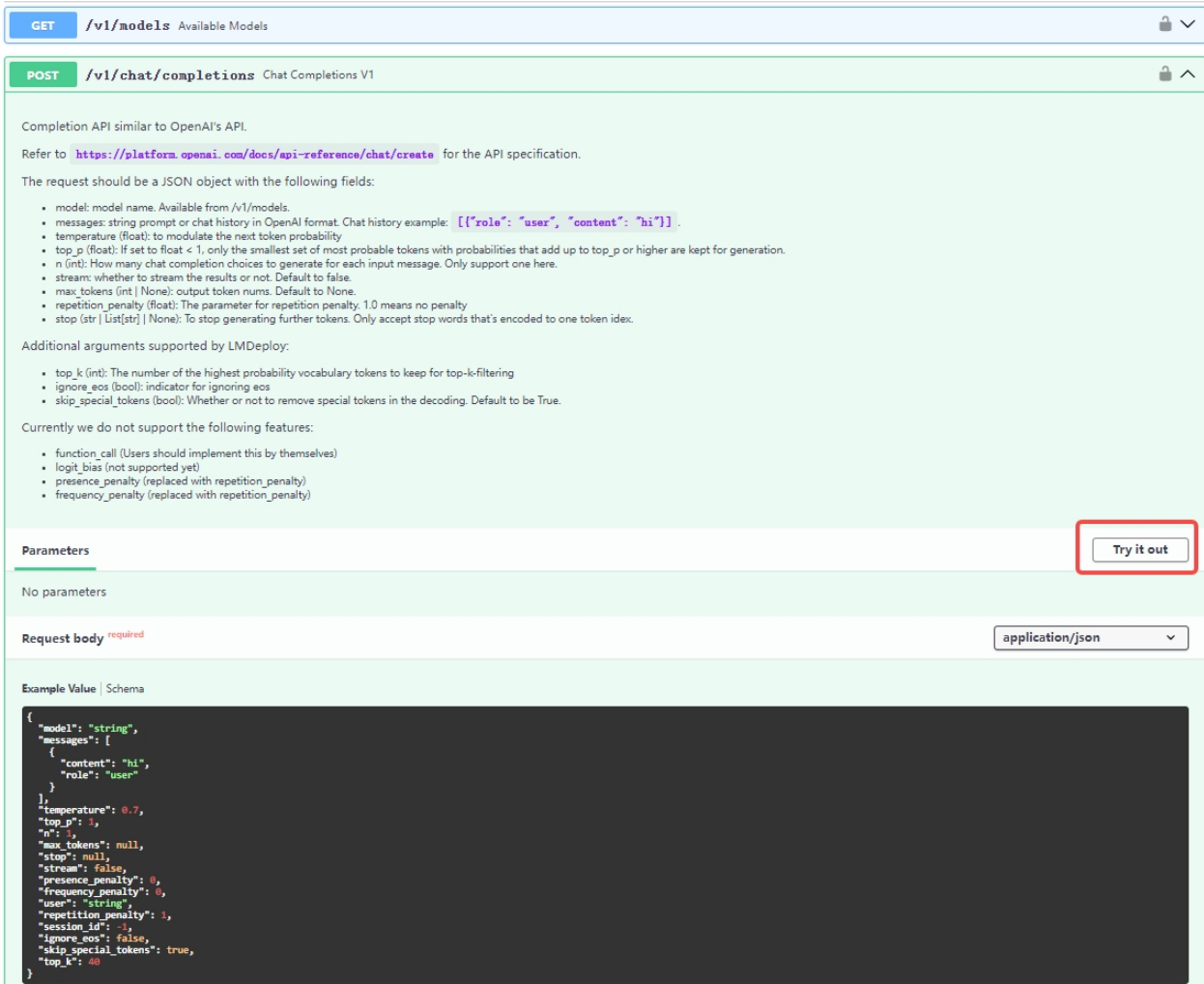

Or, you can use the LMDeploy's built-in CLI tool to verify the service correctness right from the console.

# restful\_api\_url is what printed in api\_server.py, e.g. http://localhost:23333 lmdeploy serve api\_client \${api\_server\_url}

If you need to integrate the service into your own projects or products, we recommend the following approach:

#### **11.2.1 Integrate with** OpenAI

Here is an example of interaction with the endpoint v1/chat/completions service via the openai package. Before running it, please install the openai package by pip install openai

```
from openai import OpenAI
client = OpenAI(
    api_key='YOUR_API_KEY',
    base_url="http://0.0.0.0:23333/v1"
\lambdamodel_name = client.models.list().data[0].id
response = client.chat.completions.create(
  model=model_name,
```
(continues on next page)

(continued from previous page)

```
messages=[
    {"role": "system", "content": "You are a helpful assistant."},
    {"role": "user", "content": " provide three suggestions about time management"},
  ],
   temperature=0.8,
   top_p=0.8
)
print(response)
```
If you want to use async functions, may try the following example:

```
import asyncio
from openai import AsyncOpenAI
async def main():
   client = AsyncOpenAI(api_key='YOUR_API_KEY',
                         base_url='http://0.0.0.0:23333/v1')
   model_cards = await client.models.list()._get_page()
   response = await client.chat.completions.create(
       model=model_cards.data[0].id,
        messages=[
            {
                'role': 'system',
                'content': 'You are a helpful assistant.'
            },
            {
                'role': 'user',
                'content': ' provide three suggestions about time management'
            },
        ],
        temperature=0.8,
        top_p=0.8)
   print(response)
asyncio.run(main())
```
You can invoke other OpenAI interfaces using similar methods. For more detailed information, please refer to the [OpenAI API guide](https://platform.openai.com/docs/guides/text-generation)

#### **11.2.2 Integrate with lmdeploy** APIClient

Below are some examples demonstrating how to visit the service through APIClient

If you want to use the /v1/chat/completions endpoint, you can try the following code:

```
from lmdeploy.serve.openai.api_client import APIClient
api_client = APIClient('http://{server_ip}:{server_port}')
model_name = api_client.available_models[0]
messages = [{"role": "user", "content": "Say this is a test!"}]
for item in api_client.chat_completions_v1(model=model_name, messages=messages):
    print(item)
```
For the /v1/completions endpoint, you can try:
```
from lmdeploy.serve.openai.api_client import APIClient
api_client = APIClient('http://{server_ip}:{server_port}')
model_name = api_client.available_models[0]
for item in api_client.completions_v1(model=model_name, prompt='hi'):
   print(item)
```
As for  $/v1$ /chat/interactivewe disable the feature by default. Please open it by setting interactive\_mode = True. If you don't, it falls back to openai compatible interfaces.

Keep in mind that session\_id indicates an identical sequence and all requests belonging to the same sequence must share the same session\_id. For instance, in a sequence with 10 rounds of chatting requests, the session\_id in each request should be the same.

```
from lmdeploy.serve.openai.api_client import APIClient
api_client = APIClient(f'http://server_ip':fserver-port}')messages = [
    "hi, what's your name?",
    "who developed you?",
    "Tell me more about your developers",
    "Summarize the information we've talked so far"
]
for message in messages:
   for item in api_client.chat_interactive_v1(prompt=message,
                                               session_id=1,
                                               interactive_mode=True,
                                               stream=False):
        print(item)
```
#### **11.2.3 Integrate with Java/Golang/Rust**

May use [openapi-generator-cli](https://github.com/OpenAPITools/openapi-generator-cli) to convert http://{server\_ip}:{server\_port}/openapi.json to java/rust/golang client. Here is an example:

```
$ docker run -it --rm -v ${PWD}:/local openapitools/openapi-generator-cli generate -i /
˓→local/openapi.json -g rust -o /local/rust
$ ls rust/*
rust/Cargo.toml rust/git_push.sh rust/README.md
rust/docs:
ChatCompletionRequest.md EmbeddingsRequest.md HttpValidationError.md LocationInner.md␣
ightharpoonup Prompt.md
DefaultApi.md GenerateRequest.md Input.md Messages.md ␣
˓→ ValidationError.md
rust/src:
apis lib.rs models
```
#### **11.2.4 Integrate with cURL**

cURL is a tool for observing the output of the RESTful APIs.

• list served models v1/models

```
curl http://{server_ip}:{server_port}/v1/models
```
• chat v1/chat/completions

```
curl http://{server_ip}:{server_port}/v1/chat/completions \
 -H "Content-Type: application/json" \
 -d \{"model": "internlm-chat-7b",
   "messages": [{"role": "user", "content": "Hello! How are you?"}]
 }'
```
• text completions v1/completions

```
curl http://{server_ip}:{server_port}/v1/completions \
 -H 'Content-Type: application/json' \
 -d \{"model": "llama",
 "prompt": "two steps to build a house:"
}'
```
• interactive chat v1/chat/interactive

```
curl http://{server_ip}:{server_port}/v1/chat/interactive \
 -H "Content-Type: application/json" \
 -d \{"prompt": "Hello! How are you?",
   "session_id": 1,
    "interactive_mode": true
 }'
```
## **11.3 Integrate with WebUI**

LMDeploy utilizes gradio or [OpenAOE](https://github.com/InternLM/OpenAOE) to integrate a web ui for api\_server

### **11.3.1 Option 1: gradio**

```
# api_server_url is what printed in api_server.py, e.g. http://localhost:23333
# server_ip and server_port here are for gradio ui
# example: lmdeploy serve gradio http://localhost:23333 --server-name localhost --server-
\rightarrowport 6006
lmdeploy serve gradio api_server_url --server-name ${gradio_ui_ip} --server-port $
˓→{gradio_ui_port}
```
### **11.3.2 Option 2: OpenAOE**

```
pip install -U openaoe
openaoe -f /path/to/your/config-template.yaml
```
Please refer to the [guidance](https://github.com/InternLM/OpenAOE/blob/main/docs/tech-report/model_serving_by_lmdeploy/model_serving_by_lmdeploy.md) for more deploy information.

# **11.4 FAQ**

- 1. When user got "finish\_reason":"length", it means the session is too long to be continued. The session length can be modified by passing --session\_len to api\_server.
- 2. When OOM appeared at the server side, please reduce the cache\_max\_entry\_count of backend\_config when lanching the service.
- 3. When the request with the same session\_id to /v1/chat/interactive got a empty return value and a negative tokens, please consider setting interactive\_mode=false to restart the session.
- 4. The /v1/chat/interactive api disables engaging in multiple rounds of conversation by default. The input argument prompt consists of either single strings or entire chat histories.
- 5. Regarding the stop words, we only support characters that encode into a single index. Furthermore, there may be multiple indexes that decode into results containing the stop word. In such cases, if the number of these indexes is too large, we will only use the index encoded by the tokenizer. If you want use a stop symbol that encodes into multiple indexes, you may consider performing string matching on the streaming client side. Once a successful match is found, you can then break out of the streaming loop.
- 6. To customize a chat template, please refer to *[chat\\_template.md](#page-78-0)*.

**TWELVE**

## **SERVING VLM WITH OPENAI COMPATIBLE SERVER**

This article primarily discusses the deployment of a single large vision language model across multiple GPUs on a single node, providing a service that is compatible with the OpenAI interface, as well as the usage of the service API. For the sake of convenience, we refer to this service as api\_server. Regarding parallel services with multiple models, please refer to the guide about *[Request Distribution Server](#page-48-0)*.

In the following sections, we will first introduce two methods for starting the service, choosing the appropriate one based on your application scenario.

Next, we focus on the definition of the service's RESTful API, explore the various ways to interact with the interface, and demonstrate how to try the service through the Swagger UI or LMDeploy CLI tools.

Finally, we showcase how to integrate the service into a WebUI, providing you with a reference to easily set up a demonstration demo.

## **12.1 Launch Service**

Take the [llava-v1.6-vicuna-7b](https://huggingface.co/liuhaotian/llava-v1.6-vicuna-7b) model hosted on huggingface hub as an example, you can choose one the following methods to start the service.

#### <span id="page-40-0"></span>**12.1.1 Option 1: Launching with lmdeploy CLI**

lmdeploy serve api\_server liuhaotian/llava-v1.6-vicuna-7b --server-port 23333

The arguments of api\_server can be viewed through the command lmdeploy serve api\_server -h, for instance, --tp to set tensor parallelism, --session-len to specify the max length of the context window, --cache-max-entry-count to adjust the GPU mem ratio for k/v cache etc.

#### **12.1.2 Option 2: Deploying with docker**

With LMDeploy [official docker image,](https://hub.docker.com/r/openmmlab/lmdeploy/tags) you can run OpenAI compatible server as follows:

```
docker run --runtime nvidia --gpus all \setminus-v ~/.cache/huggingface:/root/.cache/huggingface \
   --env "HUGGING_FACE_HUB_TOKEN=<secret>" \
    -p 23333:23333 \
    -ipc=host \openmmlab/lmdeploy:latest \
   lmdeploy serve api_server liuhaotian/llava-v1.6-vicuna-7b
```
The parameters of api\_server are the same with that mentioned in "*[option 1](#page-40-0)*" section

Each model may require specific dependencies not included in the Docker image. If you run into issues, you may need to install those yourself on a case-by-case basis. If in doubt, refer to the specific model's project for documentation.

For example, for Llava:

```
FROM openmmlab/lmdeploy:latest
RUN apt-get update && apt-get install -y python3 python3-pip git
WORKDIR /app
RUN pip3 install --upgrade pip
RUN pip3 install timm
RUN pip3 install git+https://github.com/haotian-liu/LLaVA.git --no-deps
COPY . .
CMD ["lmdeploy", "serve", "api_server", "liuhaotian/llava-v1.6-34b"]
```
## **12.2 RESTful API**

LMDeploy's RESTful API is compatible with the following three OpenAI interfaces:

- /v1/chat/completions
- /v1/models
- /v1/completions

The interface for image interaction is /v1/chat/completions, which is consistent with OpenAI.

You can overview and try out the offered RESTful APIs by the website http://0.0.0.0:23333 as shown in the below image after launching the service successfully.

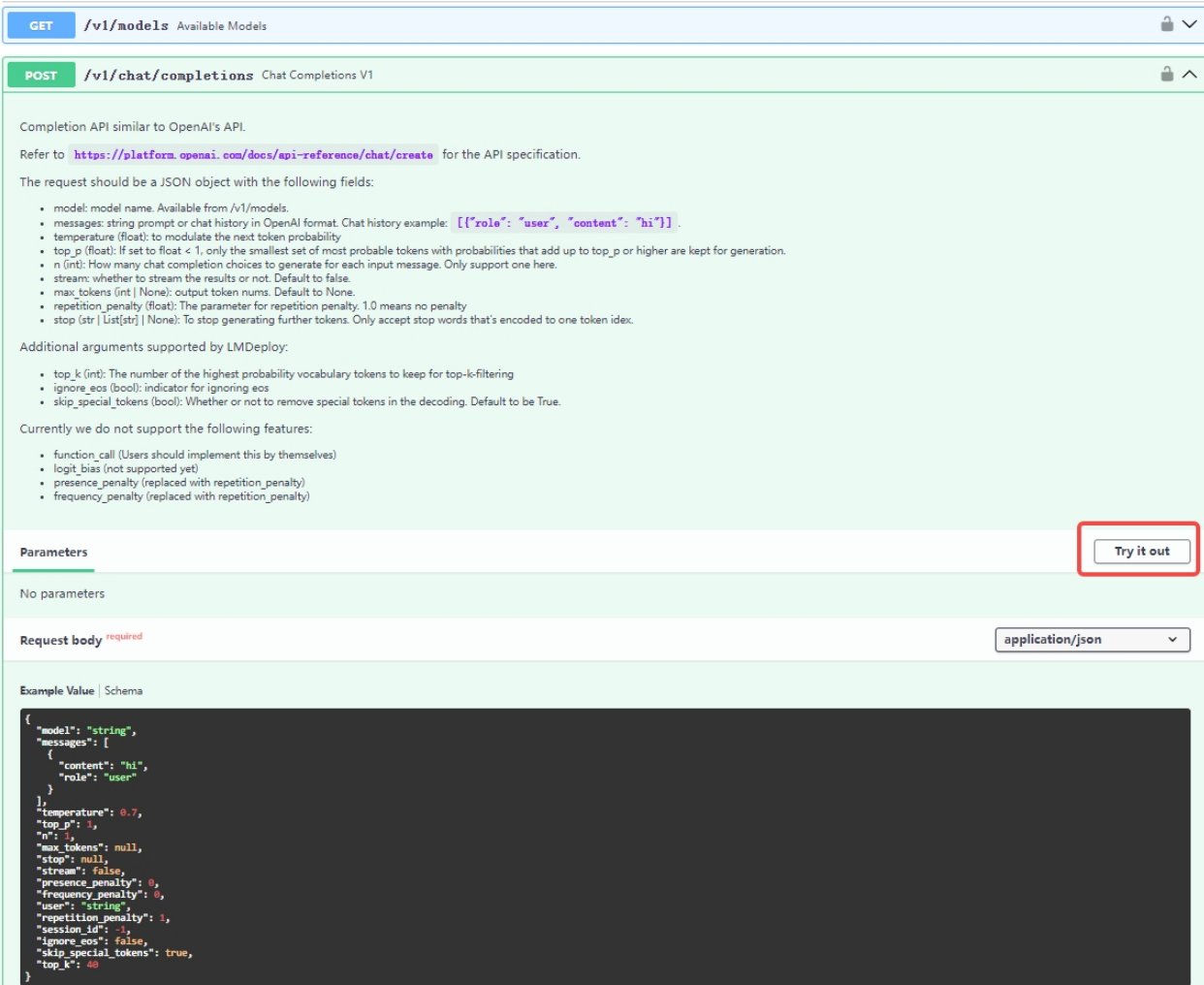

If you need to integrate the service into your own projects or products, we recommend the following approach:

#### **12.2.1 Integrate with** OpenAI

from openai import OpenAI

Here is an example of interaction with the endpoint v1/chat/completions service via the openai package. Before running it, please install the openai package by pip install openai

```
client = OpenAI(api_key='YOUR_API_KEY', base_url='http://0.0.0.0:23333/v1')
model_name = client.models.list().data[0].id
response = client.chat.completions.create(
    model=model_name,
    messages=[{
        'role':
        'user',
        'content': [{
            'type': 'text',
            'text': 'Describe the image please',
        }, {
```
(continued from previous page)

```
'type': 'image_url',
             'image_url': {
                 'url':
                 'https://raw.githubusercontent.com/open-mmlab/mmdeploy/main/tests/data/
\rightarrowtiger.jpeg',
             },
        }],
    }],
    temperature=0.8,
    top_p=0.8)
print(response)
```
#### **12.2.2 Integrate with lmdeploy** APIClient

Below are some examples demonstrating how to visit the service through APIClient

If you want to use the /v1/chat/completions endpoint, you can try the following code:

```
from lmdeploy.serve.openai.api_client import APIClient
api_client = APIClient(f'http://0.0.0.0:23333')model_name = api_client.available_models[0]
messages = [{
    'role':
    'user',
    'content': [{
        'type': 'text',
        'text': 'Describe the image please',
   }, {
        'type': 'image_url',
        'image_url': {
            'url':
            'https://raw.githubusercontent.com/open-mmlab/mmdeploy/main/tests/data/tiger.
˓→jpeg',
        },
   }]
}]
for item in api_client.chat_completions_v1(model=model_name,
                                            messages=messages):
   print(item)
```
#### **12.2.3 Integrate with Java/Golang/Rust**

May use [openapi-generator-cli](https://github.com/OpenAPITools/openapi-generator-cli) to convert http://{server\_ip}:{server\_port}/openapi.json to java/rust/golang client. Here is an example:

```
$ docker run -it --rm -v ${PWD}:/local openapitools/openapi-generator-cli generate -i /
˓→local/openapi.json -g rust -o /local/rust
$ ls rust/*
```
(continued from previous page)

rust/Cargo.toml rust/git\_push.sh rust/README.md rust/docs: ChatCompletionRequest.md EmbeddingsRequest.md HttpValidationError.md LocationInner.md␣ ˓<sup>→</sup> Prompt.md DefaultApi.md GenerateRequest.md Input.md Messages.md ␣ ˓<sup>→</sup> ValidationError.md rust/src: apis lib.rs models

### **THIRTEEN**

### **SERVING WITH GRADIO**

Starting an LLM model's gradio service with LMDeploy and interacting with the model on the WebUI is incredibly simple.

```
pip install lmdeploy[serve]
lmdeploy serve gradio {model_path}
```
All it takes is one-line command, with the {model\_path} replaced by the model ID from huggingface hub, such as internlm/internlm2-chat-7b, or the local path to the model.

For detailed parameters of the command, please turn to lmdeploy serve gradio -h for help.

## **13.1 Create a huggingface demo**

If you want to create an online demo project for your model on huggingface, please follow the steps below.

#### **13.1.1 Step 1: Create space**

First, register for a Hugging Face account. After successful registration, click on your profile picture in the upper right corner and select "New Space" to create one. Follow the Hugging Face guide to choose the necessary configurations, and you will have a blank demo space ready.

#### **13.1.2 Step 2: Develop demo's entrypoint** app.py

Replace the content of app.py in your space with the following code:

```
from lmdeploy.serve.gradio.turbomind_coupled import run_local
from lmdeploy.messages import TurbomindEngineConfig
backend_config = TurbomindEngineConfig(max_batch_size=8)
model_path = 'internlm/internlm2-chat-7b'
run_local(model_path, backend_config=backend_config, server_name="huggingface-space")
```
Create a requirements.txt file with the following content:

#### lmdeploy

## **13.2 FAQs**

- ZeroGPU compatibility issue. ZeroGPU is not suitable for LMDeploy turbomind engine. Please use the standard GPUs. Or, you can change the backend config in the above code to PyTorchEngineConfig to use the ZeroGPU.
- Gradio version issue, versions above 4.0.0 are currently not supported. You can modify this in app.py, for example:

```
import os
os.system("pip uninstall -y gradio")
os.system("pip install gradio==3.43.0")
```
### **FOURTEEN**

## **REQUEST DISTRIBUTOR SERVER**

<span id="page-48-0"></span>The request distributor service can parallelize multiple api\_server services. Users only need to access the proxy URL, and they can indirectly access different api\_server services. The proxy service will automatically distribute requests internally, achieving load balancing.

### **14.1 Startup**

Start the proxy service:

```
python3 -m lmdeploy.serve.proxy.proxy --server_name {server_name} --server_port {server_
˓→port} --strategy "min_expected_latency"
```
After startup is successful, the URL of the proxy service will also be printed by the script. Access this URL in your browser to open the Swagger UI.

### **14.2 API**

Through Swagger UI, we can see multiple APIs. Those related to api\_server node management include:

- /nodes/status
- /nodes/add
- /nodes/remove

They respectively represent viewing all api\_server service nodes, adding a certain node, and deleting a certain node.

APIs related to usage include:

- /v1/models
- /v1/chat/completions
- /v1/completions

The usage of these APIs is the same as that of api\_server.

# **14.3 Dispatch Strategy**

The current distribution strategies of the proxy service are as follows:

- random dispatches based on the ability of each api\_server node provided by the user to process requests. The greater the request throughput, the more likely it is to be allocated. Nodes that do not provide throughput are treated according to the average throughput of other nodes.
- min\_expected\_latency allocates based on the number of requests currently waiting to be processed on each node, and the throughput capability of each node, calculating the expected time required to complete the response. The shortest one gets allocated. Nodes that do not provide throughput are treated similarly.
- min\_observed\_latency allocates based on the average time required to handle a certain number of past requests on each node. The one with the shortest time gets allocated.

### **FIFTEEN**

### **W4A16 QUANTIZATION**

LMDeploy adopts [AWQ](https://arxiv.org/abs/2306.00978) algorithm for 4bit weight-only quantization. By developed the high-performance cuda kernel, the 4bit quantized model inference achieves up to 2.4x faster than FP16.

LMDeploy supports the following NVIDIA GPU for W4A16 inference:

- Turing(sm75): 20 series, T4
- Ampere(sm80,sm86): 30 series, A10, A16, A30, A100
- Ada Lovelace(sm90): 40 series

Before proceeding with the quantization and inference, please ensure that lmdeploy is installed.

pip install lmdeploy[all]

This article comprises the following sections:

- *[Quantization](#page-50-0)*
- *[Evaluation](#page-51-0)*
- *[Inference](#page-51-1)*
- *[Service](#page-52-0)*
- *[Performance](#page-52-1)*

## <span id="page-50-0"></span>**15.1 Quantization**

A single command execution is all it takes to quantize the model. The resulting quantized weights are then stored in the \$WORK\_DIR directory.

```
export HF_MODEL=internlm/internlm2-chat-7b
export WORK_DIR=internlm/internlm2-chat-7b-4bit
lmdeploy lite auto_awq \
   $HF_MODEL \
  --calib-dataset 'ptb' \
  --calib-samples 128 \
  --calib-seqlen 2048 \
  --w-bits 4 \setminus-v-group-size 128-batch-size 1 \
```
(continued from previous page)

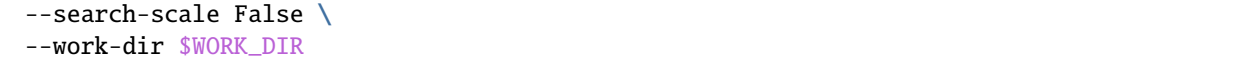

Typically, the above command doesn't require filling in optional parameters, as the defaults usually suffice. For instance, when quantizing the [internlm/internlm2-chat-7b](https://huggingface.co/internlm/internlm2-chat-7b) model, the command can be condensed as:

lmdeploy lite auto\_awq internlm/internlm2-chat-7b --work-dir internlm2-chat-7b-4bit

**Note:**

- We recommend that you specify the –work-dir parameter, including the model name as demonstrated in the example above. This facilitates LMDeploy in fuzzy matching the –work-dir with an appropriate built-in chat template. Otherwise, you will have to designate the chat template during inference.
- If the quantized model's accuracy is compromised, it is recommended to enable –search-scale for re-quantization and increase the –batch-size, for example, to 8. When search\_scale is enabled, the quantization process will take more time. The –batch-size affects the amount of memory used, which can be adjusted according to actual conditions as needed.

Upon completing quantization, you can engage with the model efficiently using a variety of handy tools.

For example, you can initiate a conversation with it via the command line:

lmdeploy chat ./internlm2-chat-7b-4bit --model-format awq

Alternatively, you can start the gradio server and interact with the model through the web at http:// {ip\_addr}:{port

```
lmdeploy serve gradio ./internlm2-chat-7b-4bit --server_name {ip_addr} --server_port
˓→{port} --model-format awq
```
### <span id="page-51-0"></span>**15.2 Evaluation**

Please overview [this guide](https://opencompass.readthedocs.io/en/latest/advanced_guides/evaluation_turbomind.html) about model evaluation with LMDeploy.

### <span id="page-51-1"></span>**15.3 Inference**

Trying the following codes, you can perform the batched offline inference with the quantized model:

```
from lmdeploy import pipeline, TurbomindEngineConfig
engine_config = TurbomialEngineeringConfig(model_format='awq')pipe = pipeline("./internlm2-chat-7b-4bit", backend_config=engine_config)
response = pipe(["Hi, pls intro yourself", "Shanghai is"])
print(response)
```
For more information about the pipeline parameters, please refer to *[here](#page-24-0)*.

In addition to performing inference with the quantized model on localhost, LMDeploy can also execute inference for the 4bit quantized model derived from AWQ algorithm available on Huggingface Hub, such as models from the [lmdeploy](https://huggingface.co/lmdeploy) [space](https://huggingface.co/lmdeploy) and [TheBloke space](https://huggingface.co/TheBloke)

```
# inference with models from lmdeploy space
from lmdeploy import pipeline, TurbomindEngineConfig
pipe = pipeline("lmdeploy/llama2-chat-70b-4bit",
                backend_config=TurbomindEngineConfig(model_format='awq', tp=4))
response = pipe(["Hi, pls intro yourself", "Shanghai is"])
print(response)
# inference with models from thebloke space
from lmdeploy import pipeline, TurbomindEngineConfig, ChatTemplateConfig
pipe = pipeline("TheBloke/LLaMA2-13B-Tiefighter-AWQ",
                backend_config=TurbomindEngineConfig(model_format='awq'),
                chat_template_config=ChatTemplateConfig(model_name='llama2')
                \lambdaresponse = pipe(["Hi, pls intro yourself", "Shanghai is"])
print(response)
```
## <span id="page-52-0"></span>**15.4 Service**

LMDeploy's api\_server enables models to be easily packed into services with a single command. The provided RESTful APIs are compatible with OpenAI's interfaces. Below are an example of service startup:

lmdeploy serve api\_server ./internlm2-chat-7b-4bit --backend turbomind --model-format awq

The default port of api\_server is 23333. After the server is launched, you can communicate with server on terminal through api\_client:

lmdeploy serve api\_client http://0.0.0.0:23333

You can overview and try out api\_server APIs online by swagger UI at http://0.0.0.0:23333, or you can also read the API specification from *[here](#page-32-0)*.

### <span id="page-52-1"></span>**15.5 Performance**

We benchmarked the Llama-2-7B-chat and Llama-2-13B-chat models with 4-bit quantization on NVIDIA GeForce RTX 4090 using [profile\\_generation.py.](https://github.com/InternLM/lmdeploy/blob/main/benchmark/profile_generation.py) And we measure the token generation throughput (tokens/s) by setting a single prompt token and generating 512 tokens. All the results are measured for single batch inference.

### **SIXTEEN**

# **KEY-VALUE(KV) CACHE QUANTIZATION**

Since v0.4.0, LMDeploy has supported **online** key-value (kv) cache quantization with int4 and int8 numerical precision, utilizing an asymmetric quantization method that is applied on a per-head, per-token basis. The original kv offline quantization method has been removed.

Intuitively, quantizing the kv cache is beneficial for reducing memory usage. Compared to FP16, the memory for int4/int8 kv can be reduced to 1/4 and 1/2, respectively. This means that under the same memory conditions, the system can support a significantly increased number of concurrent operations after kv quantization, thereby ultimately enhancing throughput.

However, quantization typically brings in some loss of model accuracy. We have used OpenCompass to evaluate the accuracy of several models after applying int4/int8 quantization. int8 kv keeps the accuracy while int4 kv has slight loss. The detailed results are presented in the Evaluation section. You can refer to the information and choose wisely based on your requirements.

LMDeploy inference with quantized kv supports the following NVIDIA GPU models:

- Volta architecture (sm70): V100
- Turing architecture (sm75): 20 series, T4
- Ampere architecture (sm80, sm86): 30 series, A10, A16, A30, A100
- Ada Lovelace architecture (sm89): 40 series
- Hopper architecture (sm90): H100, H200

In summary, LMDeploy kv quantization has the following advantages:

- 1. data-free online quantization
- 2. Supports all nvidia GPU models with Volta architecture (sm70) and above
- 3. KV int8 quantization has almost lossless accuracy, and KV int4 quantization accuracy is within an acceptable range
- 4. Efficient inference, with int8/int4 kv quantization applied to llama2-7b, RPS is improved by round 30% and 40% respectively compared to fp16

In the next section, we will take internlm2-chat-7b model as an example, introducing the usage of kv quantization and inference of lmdeploy. But before that, please ensure that lmdeploy is installed.

pip install lmdeploy

### **16.1 Usage**

Applying kv quantization and inference via LMDeploy is quite straightforward. Simply set the quant\_policy parameter.

**LMDeploy specifies that** quant\_policy=4 **stands for 4-bit kv, whereas** quant\_policy=8 **indicates 8-bit kv.**

#### **16.1.1 Offline inference**

```
from lmdeploy import pipeline, TurbomindEngineConfig
engine_config = TurbomindEngineConfig(quant\_policy=8)pipe = pipeline("internlm/internlm2-chat-7b", backend_config=engine_config)
response = pipe(["Hi, pls intro yourself", "Shanghai is"])
print(response)
```
#### **16.1.2 Serving**

lmdeploy serve api\_server internlm/internlm2-chat-7b --quant-policy 8

## **16.2 Evaluation**

We apply kv quantization of LMDeploy to several LLM models and utilize OpenCompass to evaluate the inference accuracy. The results are shown in the table below:

For detailed evaluation methods, please refer to *[this](#page-18-0)* guide. Remember to pass quant\_policy to the inference engine in the config file.

### **16.3 Performance**

The performance data is obtained by benchmark/profile\_throughput.py

### **SEVENTEEN**

### **W8A8 LLM MODEL DEPLOYMENT**

<span id="page-56-0"></span>LMDeploy provides functions for quantization and inference of large language models using 8-bit integers.

Before starting inference, ensure that lmdeploy and openai/triton are correctly installed. Execute the following commands to install these:

```
pip install lmdeploy
pip install triton>=2.1.0
```
### **17.1 8-bit Weight Model Inference**

For performing 8-bit weight model inference, you can directly download the pre-quantized 8-bit weight models from LMDeploy's [model zoo.](https://huggingface.co/lmdeploy) For instance, the 8-bit Internlm-chat-7B model is available for direct download from the model zoo:

```
git-lfs install
git clone https://huggingface.co/lmdeploy/internlm-chat-7b-w8 (coming soon)
```
Alternatively, you can manually convert original 16-bit weights into 8-bit by referring to the content under the *["8bit](#page-57-0) [Weight Quantization"](#page-57-0)* section. Save them in the internlm-chat-7b-w8 directory, using the command below:

lmdeploy lite smooth\_quant internlm/internlm-chat-7b --work-dir ./internlm-chat-7b-w8

Afterwards, use the following command to interact with the model via the terminal:

```
lmdeploy chat ./internlm-chat-7b-w8 --backend pytorch
```
## **17.2 Launching gradio service**

Coming soon...

# **17.3 Inference Speed**

Coming soon...

# <span id="page-57-0"></span>**17.4 8bit Weight Quantization**

Performing 8bit weight quantization involves three steps:

- 1. **Smooth Weights**: Start by smoothing the weights of the Language Model (LLM). This process makes the weights more amenable to quantizing.
- 2. **Replace Modules**: Locate DecoderLayers and replace the modules RSMNorm and nn.Linear with QRSMNorm and QLinear modules respectively. These 'Q' modules are available in the lmdeploy/pytorch/models/q\_modules.py file.
- 3. **Save the Quantized Model**: Once you've made the necessary replacements, save the new quantized model.

The script lmdeploy/lite/apis/smooth\_quant.py accomplishes all three tasks detailed above. For example, you can obtain the model weights of the quantized Internlm-chat-7B model by running the following command:

lmdeploy lite smooth\_quant internlm/internlm-chat-7b --work-dir ./internlm-chat-7b-w8

After saving, you can instantiate your quantized model by calling the from\_pretrained interface.

### **EIGHTEEN**

### **ARCHITECTURE OF TURBOMIND**

TurboMind is an inference engine that supports high throughput inference for conversational LLMs. It's based on NVIDIA's [FasterTransformer.](https://github.com/NVIDIA/FasterTransformer) Major features of TurboMind include an efficient LLaMa implementation, the persistent batch inference model and an extendable KV cache manager.

### **18.1 High level overview of TurboMind**

```
+--------------------+
  |\hspace{.6cm} API |\hspace{.6cm}+--------------------+
     | ^
 request | | stream callback
    \mathbf v |
 +--------------------+ fetch +-------------------+
 | Persistent Batch | <-------> | KV Cache Manager |
 +--------------------+ update +-------------------+
            \wedge|
            v
   +------------------------+
| LLaMA implementation |
 +------------------------+
| FT kernels & utilities |
 +------------------------+
```
## **18.2 Persistent Batch**

You may recognize this feature as "continuous batching" in other repos. But during the concurrent development of the feature, we modeled the inference of a conversational LLM as a persistently running batch whose lifetime spans the entire serving process, hence the name "persistent batch". To put it simply

- The persistent batch as N pre-configured batch slots.
- Requests join the batch when there are free slots available. A batch slot is released and can be reused once the generation of the requested tokens is finished.
- **On cache-hits (see below), history tokens don't need to be decoded in every round of a conversation; generation of response tokens will start instantly.**
- The batch grows or shrinks automatically to minimize unnecessary computations.

## **18.3 KV Cache Manager**

The [KV cache manager](https://github.com/InternLM/lmdeploy/blob/main/src/turbomind/models/llama/SequenceManager.h) of TurboMind is a memory-pool-liked object that also implements LRU policy so that it can be viewed as a form of **cache of KV caches**. It works in the following way

- All device memory required for KV cache is allocated by the manager. A fixed number of slots is pre-configured to match the memory size of the system. Each slot corresponds to the memory required by the KV cache of a single sequence. Allocation chunk-size can be configure to implement pre-allocate/on-demand style allocation policy (or something in-between).
- When space for the KV cache of a new sequence is requested but no free slots left in the pool, the least recently used sequence is evicted from the cache and its device memory is directly reused by the new sequence. However, this is not the end of the story.
- Fetching sequence currently resides in one of the slots resembles a *cache-hit*, the history KV cache is returned directly and no context decoding is needed.
- Victim (evicted) sequences are not erased entirely but converted to its most compact form, i.e. token IDs. When the same sequence id is fetched later (*cache-miss*) the token IDs will be decoded by FMHA backed context decoder and converted back to KV cache.
- The eviction and conversion are handled automatically inside TurboMind and thus transparent to the users. **From the user's aspect, system that use TurboMind has access to infinite device memory.**

## **18.4 LLaMa implementation**

Our implementation of the LLaMa family models is modified from Gpt-NeoX model in FasterTransformer. In addition to basic refactoring and modifications to support the LLaMa family, we made some improvements to enable high performance inference of conversational models, most importantly:

- To support fast context decoding in multi-round conversations. We replaced the attention implementation in context decoder with a [cutlass-](https://github.com/NVIDIA/cutlass)based FMHA implementation that supports mismatched Q/K lengths.
- We introduced indirect buffer pointers in both context FMHA and generation FMHA to support the discontinuity in KV cache within the batch.
- To support concurrent inference with persistent batch, new synchronization mechanism was designed to orchestrate the worker threads running in tensor parallel mode.
- To maximize the throughput, we implement INT8 KV cache support to increase the max batch size. It's effective because in real-world serving scenarios, KV cache costs more memory and consumes more memory bandwidth than weights or other activations.
- We resolved an NCCL hang issue when running multiple model instances in TP mode within a single process, NCCL APIs are now guarded by host-side synchronization barriers.

## **18.5 API**

TurboMind supports a Python API that enables streaming output and tensor parallel mode.

The ability to use [tritonserver](https://github.com/triton-inference-server/server) for serving is also inherited from FasterTransformer. However, to support submitting concurrent requests into our persistent batch model, we no longer use sequence batching or dynamic batching as Faster-Transformer does. The bookkeeping of request and sequence states are managed by TurboMind instead.

## **18.6 Difference between FasterTransformer and TurboMind**

Apart of the features described above, there are still many minor differences that we don't cover in this document. Notably, many capabilities of FT are dropped in TurboMind because of the difference in objectives (e.g. prefix prompt, beam search, context embedding, sparse GEMM, GPT/T5/other model families, etc)

# **18.7 FAQ**

### **18.7.1 Supporting Huggingface models**

For historical reasons, TurboMind's weight layout is based on [the original LLaMa implementation](https://github.com/facebookresearch/llama) (differ only by a transpose). The implementation in huggingface transformers uses a [different layout](https://github.com/huggingface/transformers/blob/45025d92f815675e483f32812caa28cce3a960e7/src/transformers/models/llama/convert_llama_weights_to_hf.py#L123C76-L123C76) for W\_q and W\_k which is handled in [deploy.py.](https://github.com/InternLM/lmdeploy/blob/ff4648a1d09e5aec74cf70efef35bfaeeac552e0/lmdeploy/serve/turbomind/deploy.py#L398)

**NINETEEN**

# **ARCHITECTURE OF LMDEPLOY.PYTORCH**

lmdeploy.pytorch is an inference engine in LMDeploy that offers a developer-friendly framework to users interested in deploying their own models and developing new features.

# **19.1 Design**

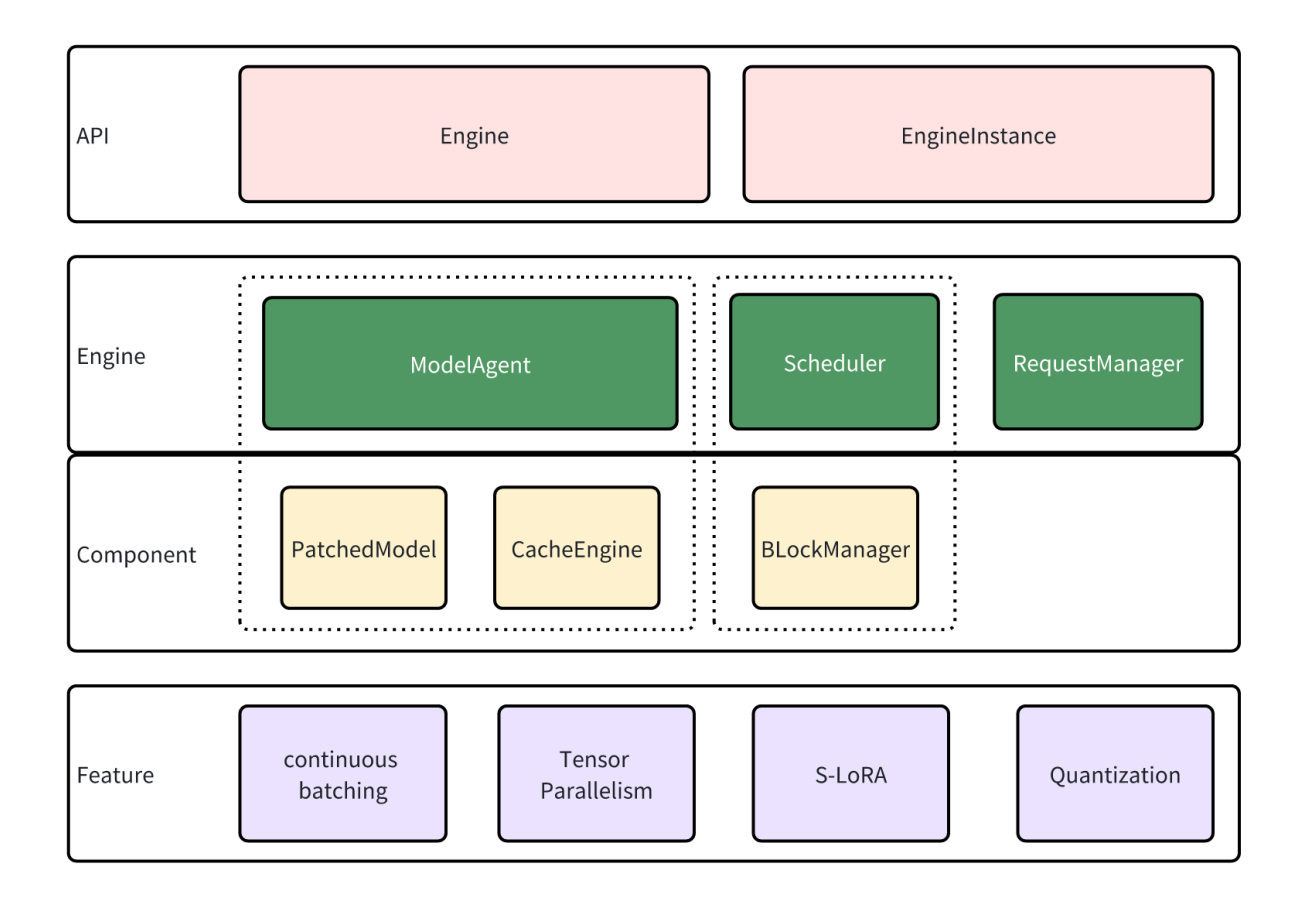

## **19.2 API**

lmdeploy.pytorch shares service interfaces with Turbomind, and the inference service is implemented by Engine and EngineInstance.

EngineInstance acts as the sender of inference requests, encapsulating and sending requests to the Engine to achieve streaming inference. The inference interface of EngineInstance is thread-safe, allowing instances in different threads to initiate requests simultaneously. The Engine will automatically perform batch processing based on the current system resources.

Engine is the request receiver and executor. It contain modules:

- ModelAgent serves as a wrapper for the model, handling tasks such as loading model/adapters, managing the cache, and implementing tensor parallelism.
- The Scheduler functions as the sequence manager, determining the sequences and adapters to participate in the current step, and subsequently allocating resources for them.
- RequestManager is tasked with sending and receiving requests. acting as the bridge between the Engine and EngineInstance.

## **19.3 Engine**

The Engine responses to requests in a sub-thread, following this looping sequence:

- 1. Get new requests through RequestManager. These requests are cached for now.
- 2. The Scheduler performs scheduling, deciding which cached requests should be processed and allocating resources for them.
- 3. ModelAgent swaps the caches according to the information provided by the Scheduler, then performs inference with the patched model.
- 4. The Scheduler updates the status of requests based to the inference results from ModelAgent.
- 5. RequestManager responds to the sender (EngineInstance), and the process return to step 1.

Now, Let's delve deeper into the modules that participate in these steps.

#### **19.3.1 Scheduler**

In LLM inference, caching history key and value states is a common practice to prevent redundant computation. However, as history lengths vary in a batch of sequences, we need to pad the caches to enable batching inference. Unfortunately, this padding can lead to significant memory wastage, limiting the transformer's performance.

[vLLM](https://docs.vllm.ai) employs a paging-based strategy, allocating caches in page blocks to minimize extra memory usage. Our Scheduler module in the Engine shares a similar design, allocating resources based on sequence length in blocks and evicting unused blocks to support larger batching and longer session lengths.

Additionally, we support [S-LoRA,](https://github.com/S-LoRA/S-LoRA) which enables the use of multiple LoRA adapters on limited memory.

#### **19.3.2 ModelAgent**

lmdeploy.pytorch supports Tensor Parallelism, which leads to complex model initialization, cache allocation, and weight partitioning. ModelAgent is designed to abstract these complexities, allowing the Engine to focus solely on maintaining the pipeline.

ModelAgent consists of two components:

- 1. `**patched\_model**: : This is the transformer model after patching. In comparison to the original model, the patched model incorporates additional features such as Tensor Parallelism, quantization, and high-performance kernels.
- 2. **cache engine**: This component manages the caches. It receives commands from the Scheduler and performs host-device page swaps. Only GPU blocks are utilized for caching key/value pairs and adapters.

## **19.4 Patching**

In order to facilitate the deployment of a new model, we have developed a tool to patch the modules.

For example, if we want to reimplement the forward method of LlamaAttention:

```
class CustomLlamaAttention(nn.Module):
   def forward(self, ...):
        # custom forward
```
We register the implementation above into lmdeploy.pytorch.models.module\_map:

```
MODULE_MAP.update({
'transformers.models.llama.modeling_llama.LlamaAttention':
'qualname.to.CustomLlamaAttention'})
```
ModelAgent would then load and patch LlamaAttention with CustomLlamaAttention while leaving everything else unchanged. You can perform inference with the new implementation. For more detail about model patching, please refer to *[support new model](#page-66-0)* .

## **19.5 Features**

lmdeploy.pytorch supports new features including:

- **Continuous Batching**: As the sequence length in a batch may vary, padding is often necessary for batching inference. However, large padding can lead to additional memory usage and unnecessary computation. To address this, we employ continuous batching, where all sequences are concatenated into a single long sequence to avoid padding.
- **Tensor Parallelism**: The GPU memory usage of LLM might exceed the capacity of a single GPU. Tensor parallelism is utilized to accommodate such models on multiple devices. Each device handles parts of the model simultaneously, and the results are gathered to ensure correctness.
- **S-LoRA**: LoRA adapters can be used to train LLM on devices with limited memory. While it's common practice to merge adapters into the model weights before deployment, loading multiple adapters in this way can consume a significant amount of memory. We support S-LoRA, where adapters are paged and swapped in when necessary. Special kernels are developed to support inference with unmerged adapters, enabling the loading of various adapters efficiently.

• **Quantization**: Model quantization involves performing computations with low precision. lmdeploy.pytorch supports w8a8 quantization. For more details, refer to *[w8a8](#page-56-0)*.

**TWENTY**

## <span id="page-66-0"></span>**HOW TO SUPPORT NEW MODEL IN LMDEPLOY.PYTORCH**

lmdeploy.pytorch is designed to ease new model deployment and prototype verification. If you are willing to use our engine, here is the tutorial.

## **20.1 Support New Model**

Let's begin with Llama.

Before delving into the details, it's essential to acquaint ourselves with the input specifications of the model. In order to accommodate new features within our engine, there are some deviations from the typical transformer inputs.

- 1. To circumvent the need for batch padding, continuous batching is employed. Consequently, the input\_ids now represents the concatenation of all input sequences in the batch, followed by a unsqueeze(0) operation to align with the original input\_ids dimension.
- 2. In an effort to optimize memory usage for the key/value cache, we implement paged attention. This transforms the past\_key\_value into a substantial tensor with dimensions [num\_blocks, block\_size, num\_heads, head\_dim]. Here, num\_blocks denotes the number of page blocks, and block\_size indicates the size of each block.
- 3. Accompanying these changes, additional inputs are imperative to support the modified inputs described above. These include the block table and history length. It's important to note that these supplementary inputs are not explicitly listed as arguments in the original forward method. Instead, a context object is utilized to furnish this essential information.

Due to the alterations in the input structure mentioned earlier, the forward methods for both LlamaModel and LlamaAttention modules need to be adjusted. Below are the modified implementations:

For LlamaModel:

```
# lmdeploy/pytorch/models/llama.py
class LlamaModel(nn.Module):
   def forward(
        self,
        input_ids: torch.LongTensor = None,
        attention_mask: Optional[torch.Tensor] = None,
        position_ids: Optional[torch.LongTensor] = None,
        past_key_values: Optional[List[torch.FloatTensor]] = None,
        inputs_embeds: Optional[torch.FloatTensor] = None,
        use_cache: Optional[bool] = None,output_attentions: Optional[bool] = None,
        output\_hidden\_states: Optional[bool] = None,
```
(continued from previous page)

```
return_dict: Optional[bool] = None,
) -> Union[Tuple, BaseModelOutputWithPast]:
    """Rewrite implementation of LlamaModel.forward."""
    inputs_embeds = self.embed_tokens(input_ids)
    hidden_states = inputs_embeds
    # decoder layers
    for idx, decoder_layer in enumerate(self.layers):
        past_key_value = past_key_values[idx]
        layer_outputs = decoder_layer(hidden_states,
            attention_mask=attention_mask,
            position_ids=position_ids,
            past_key_value=past_key_value,
            output_attentions=output_attentions,
            use_cache=use_cache,
        \lambdahidden\_states = layer\_outputs[0]hidden_states = self.norm(hidden_states)
    return BaseModelOutputWithPast(
        last_hidden_state=hidden_states,
        past_key_values=past_key_values,
        hidden_states=None,
        attentions=None,
    \lambda
```
For LlamaAttention:

```
# lmdeploy/pytorch/models/llama.py
from lmdeploy.pytorch.kernels import apply_rotary_pos_emb, fill_kv_cache, paged_
˓→attention_fwd
class LlamaAttention(nn.Module):
   def forward(
        self,
       hidden_states: torch.Tensor,
        attention_mask: Optional[torch.Tensor] = None,
        position_ids: Optional[torch.LongTensor] = None,
        past_key_value: Optional[Tuple[torch.Tensor]] = None,
        output_attentions: bool = False,
        use\_cache: bool = False.
   ) -> Tuple[torch.Tensor, Optional[torch.Tensor],
               Optional[Tuple[torch.Tensor]]]:
        """Rewrite of LlamaAttention.forward."""
        context = self.context.context
       history_lengths = context.history_lengths
        position_ids_1d = context.position_ids_1d
        block_offsets = context.block_offsets
        # qkv proj
        query_states = q_proj(hidden_states)
```

```
(continued from previous page)
```

```
key\_states = k\_proj(hidden\_states)value_states = v_proj(hidden_states)
query_states = query\_states.view(-1, num_heads, head_dim)
key\_states = key\_states.view(-1, num_kv_heads, head_dim)
value_{states} = value_{states}.view(-1, num_kv_heads, head_dim)
# rotary embedding
max\_seq\_len = position\_ids.size(-1)kv\_seq\_len = max\_seq\_len + max(history\_lengths)if kv_seq_len >= self.rotary_emb.max_seq_len_cached:
    cos, sin = self.rotary_emb(value_states,
                                 seq_len=kv_seq_len + 128)
query_states, key_states = apply_rotary_pos_emb(
    query_states,
    key_states,
    self.rotary_emb.cos_cached,
    self.rotary_emb.sin_cached,
    position_ids,
    position_ids_1d,
    q_embed=query_states,
    k_embed=key_states)
# fill kv cache
kv_seq_length = context.kv_seq_length
q_seq_length = context.q_seq_length
q_start_loc = context.q_start_loc
fill_kv_cache(key_states,
              value_states,
              past_key_value[0],
              past_key_value[1],
              q_start_loc,
              q_seq_length,
              block_offsets=block_offsets,
              history_lengths=history_lengths,
              context=context)
# attention
attn_output = query_statesblock\_size = past\_key\_value[0].size(1)paged_attention_fwd(
    query_states,
    past_key_value[0],
    past_key_value[1],
    attn_output,
    block_offsets,
    q_start_loc=q_start_loc,
    q_seqlens=q_seq_length,
    kv_seqlens=kv_seq_length,
    max_seqlen=max_seq_len,
\lambdahidden_size = num\_heads * head_dim
attn_output = attn_output.reshape(*hidden_states.shape[:-1], hidden_size)
```
(continued from previous page)

```
# o proj
attn_output = o_proj(attn_output)
return attn_output, None, past_key_value
```
Note: The additional arguments like history\_lengths and block\_offsets are accessed from the context object, which acts as a container for the necessary inputs required by continuous batching and paged attention. Refer to the *[context info](#page-72-0)* for more detail about context object.

We have replaced certain operations with our custom Triton kernel for two reasons:

- 1. The custom Triton kernel allows us to incorporate new features, such as paged\_attention\_fwd.
- 2. Fused kernels offer superior performance compared to the pure PyTorch implementation.

Now that we have the updated implementations for the two modules, let's register them in lmdeploy/pytorch/ models/module\_map.py.

```
# lmdeploy/pytorch/models/module_map.py
MODEL_MAP.update({
    'transformers.models.llama.modeling_llama.LlamaAttention':
    'lmdeploy.pytorch.models.llama.LlamaAttention',
    'transformers.models.llama.modeling_llama.LlamaModel':
    'lmdeploy.pytorch.models.llama.LlamaModel'
})
```
In this mapping, the revised modules are associated with their original counterparts. When creating an Engine, the ModelAgent will automatically patch the model. Subsequently, we can conduct inference using these updated implementations.

## **20.2 Support Tensor Parallelism**

If we aim to enable tensor parallelism (TP), it is necessary to partition the weights in the model. Let's build upon the previously mentioned modifications to accommodate TP in the Llama model:

In Llama (as well as in most Language Model models), the weight partition primarily affects the Linear layers. Specifically, for the following components:

- In LlamaAttention: q\_proj, k\_proj, v\_proj require column-wise partitioning, while o\_proj necessitates row-wise partitioning.
- In LlamaMLP: gate\_proj and up\_proj require column-wise partitioning, while down\_proj requires row-wise partitioning.

We can implement the \_distribution\_partition\_fn in each of the rewritten modules:

```
# lmdeploy/pytorch/models/llama.py
from ..dist_utils import (colwise_parallelize_linear_fn,
                          rowwise_parallelize_linear_fn)
class LlamaAttention(nn.Module):
   @classmethod
    def _distribute_partition_fn(cls, mod_name: str, mod: nn.Module,
                                 device_mesh: DeviceMesh):
        """Distribution partition callback."""
```
(continued from previous page)

```
if mod_name in ['q_proj', 'k_proj', 'v_proj']:
            colwise_parallelize_linear_fn(mod,
                                          device_mesh=device_mesh,
                                          to_local=True)
        elif mod_name in ['o_proj']:
            rowwise_parallelize_linear_fn(mod,
                                          device_mesh=device_mesh,
                                          to_local=True)
class LlamaMLP(nn.Module):
   @classmethod
    def _distribute_partition_fn(cls, mod_name: str, mod: nn.Module,
                                 device_mesh: DeviceMesh):
        """Distribution partition callback."""
        if mod_name in ['gate_proj', 'up_proj']:
            colwise_parallelize_linear_fn(mod,
                                          device_mesh=device_mesh,
                                          to_local=True)
        elif mod_name in ['down_proj']:
            rowwise_parallelize_linear_fn(mod,
                                           device_mesh=device_mesh,
                                          to_local=True)
```
In the process of loading model weights, the \_distribute\_partition\_fn is called to distribute the weights of specific modules across different devices. Following the weight partitioning, it becomes necessary to perform all\_reduce on the output tensors of o\_proj and down\_proj. While one option is to include all\_reduce directly in the forward method, an alternative approach is to introduce the \_distribute\_output\_fn call:

```
# lmdeploy/pytorch/models/llama.py
import torch.distributed as dist
class LlamaAttention(nn.Module):
   @classmethod
   def _distribute_output_fn(cls, outputs, device_mesh: DeviceMesh):
        """Distribution output hook."""
        dist.all_reduce(outputs[0])
        return outputs
class LlamaMLP(nn.Module):
   @classmethod
    def _distribute_output_fn(cls, outputs, device_mesh: DeviceMesh):
        """Distribution output hook."""
        dist.all_reduce(outputs)
        return outputs
```
It is essential to remember to add LlamaMLP to the module\_map:

```
# lmdeploy/pytorch/models/module_map.py
MODEL_MAP.update({
    'transformers.models.llama.modeling_llama.LlamaMLP':
    'lmdeploy.pytorch.models.llama.LlamaMLP'
})
```
With these adjustments, the model is now capable of utilizing multiple GPUs for deploying Large Language Models (LLM). This enables efficient distribution of computations across different devices in a parallelized manner.

## **20.3 Debug Module**

When the output of the model does not meet expectations, we would like to debug a specific module to determine if the added rewrite is correct. lmdeploy.pytorch provides some tools to assist with accuracy alignment. Let's take LlamaAttention module as an example.

First, create an instance of the module that we want to debug:

```
import torch
from transformers import AutoModelForCausalLM
# get module
model_path = 'meta-llama/Llama-2-7b-chat-hf'
dtype = torch.fload16model = AutoModelForCausalLM.from_pretrained(model_path).to(torch.float16).cuda()
self_attn = model.model.layers[0].self_attn
```
Extract the inputs/outputs with ModuleIOExtractor.

```
from lmdeploy.pytorch.tools.make_inputs import ModuleIOExtractor
```

```
# extract module input/output
input\_ids = torch.tensor([[1, 2, 3, 4, 5]]).cuda()extractor = ModuleIOExtractor(model, self_attn)
attn_args, attn_kwargs, attn_output = extractor.extract(input_ids)
```
The inputs of rewrite module are different from the inputs of origin module:

- 1. Module requires some special inputs, which are passed through StepContext. We can create one with make\_step\_context.
- 2. input\_ids, hidden\_states should be continuous. We can use continuous\_tensor to do the process.
- 3. past\_key\_value should be paged to meet the demand of paged attention.

Based on the reason above, the input should be updated:

```
from lmdeploy.pytorch.tools.make_inputs import make_step_context
from lmdeploy.pytorch.tools.layout_convert import continuous_tensor
# create patched input/output
context = make_step_context(input_ids,
                            kv_cache_dtype=dtype,
                            num_key_value_heads=32)
seq_length = context.q_seq_length
attn_kwargs['hidden_states'] = continuous_tensor(
    attn_kwargs['hidden_states'],
    seq_length)
attn_kwargs['past_key_value'] = context.kv_caches[0]
```
Then you can start the rewrite and compare the correctness of the results.
```
from lmdeploy.pytorch.models import patch
# patch and test
patched_self_attn = patch(self_attn, extra_args=['context'])
with torch.inference_mode():
   patched_output = patched_self_attn.patched_forward(*attn_args,
                                                        **attn_kwargs,
                                                        context=context)
torch.testing.assert_close(patched_output[0],
                            continuous_tensor(attn_output[0], seq_length))
```
Adjust the rewrite module until the output can be aligned.

## **20.4 Appendix**

#### **20.4.1 context info**

```
@dataclass
class StepContext:
    """context of Model.
    "''"inputs: ModelInputs
   block_offsets: torch.LongTensor
   position_ids: torch.LongTensor
   position_ids_1d: torch.LongTensor
   q_start_loc: torch.LongTensor
   history_lengths: torch.LongTensor
   seq_length: torch.LongTensor
   max_seq_length: int
   kv_seq_length: torch.LongTensor
   kv_caches: List
   is_decoding: bool
   world_size: int = 1
    json_config: Dict = None
   local_adapter_ids: torch.LongTensor = None
   global_adapter_ids: torch.LongTensor = None
   adapter_offsets: torch.LongTensor = None
   max\_rank: int = 0
```
#### **20.4.2 FAQ**

#### • **How to invoke the original forward method?**

A common approach is to add hooks to a method rather than performing a complete rewrite. To access the unpatched module, you can utilize self.origin\_mod within the rewritten method.

#### • **How to register modules in remote code?**

For modules located in remote code, pinpointing them via qualname might be challenging. lmdeploy.pytorch facilitates registration using abbreviations for such modules:n:

```
MODULE_MAP.update({
    'modeling_internlm.InternLMAttention':
    'lmdeploy.pytorch.models.internlm.PatchedInternLMAttention',
})
```
[!NOTE]

Although abbreviations are supported, they tend to have lower priority. It is advisable to register modules using their complete qualname for more robust and accurate mapping.

#### • **How to support different modules with the same name?**

You can accommodate multiple modules with the same name within a single rewrite module by providing distinct implementations based on their attributes. For instance, consider baichuan2 7b/13b:

```
class BaichuanModel(nn.Module):
   def forward(self, ...):
        if self.config.num_hidden_layers == 32:
            return forward_7b(...)
        else:
            return forward_default(...)
```
#### • **How to perform post-initialization for a rewrite module?**

To execute tasks after model weight loading, introduce a \_update\_model\_fn method in your rewrite module. This method will be automatically called post-initialization:

class LlamaAttention: def \_update\_model\_fn(self): # ADD YOUR CODE HERE

Here, you can include any additional post-initialization steps or configurations needed for your specific use case.

**CHAPTER**

#### **TWENTYONE**

## **CONTEXT LENGTH EXTRAPOLATION**

Long text extrapolation refers to the ability of LLM to handle data longer than the training text during inference. TurboMind engine now support [LlamaDynamicNTKScalingRotaryEmbedding](https://github.com/huggingface/transformers/blob/main/src/transformers/models/llama/modeling_llama.py#L178) and the implementation is consistent with huggingface.

### **21.1 Usage**

You can enable the context length extrapolation abality by modifying the TurbomindEngineConfig. Edit the session\_len to the expected length and change rope\_scaling\_factor to a number no less than 1.0.

Here is an example:

```
from lmdeploy import pipeline, GenerationConfig, TurbomindEngineConfig
backend_config = TurbomindEngineConfig(rope_scaling_factor=2.0, session_len=160000)
pipe = pipeline('internlm/internlm2-chat-7b', backend_config=backend_config)
prompt = 'Use a long prompt to replace this sentence'
gen\_config = GenerationConfig(top_p=0.8,top_k=40,
                              temperature=0.8,
                              max_new_tokens=1024)
response = pipe(prompt, gen_config=gen_config)
print(response)
```
## **21.2 Evaluation**

We use several methods to evaluate the long-context-length inference ability of LMDeploy, including *[passkey retrieval](#page-75-0)*, *[needle in a haystack](#page-76-0)* and computing *[perplexity](#page-76-1)*

#### <span id="page-75-0"></span>**21.2.1 Passkey Retrieval**

You can try the following code to test how many times LMDeploy can retrieval the special key.

```
import numpy as np
from lmdeploy import pipeline
from lmdeploy import TurbomindEngineConfig
session_len = 160000
backend_config = TurbomindEngineConfig(rope_scaling_factor=2.0, session_len=session_len)
pipe = pipeline('internlm/internlm2-chat-7b', backend_config=backend_config)
def passkey_retrival(session_len, n_round=5):
   # create long context input
   tok = pipe.tokenizer
   task_description = 'There is an important info hidden inside a lot of irrelevant␣
˓→text. Find it and memorize them. I will quiz you about the important information there.
˓→'
   garbage = 'The grass is green. The sky is blue. The sun is yellow. Here we go. There\Box˓→and back again.'
   for \_ in range(n_round):
       n_times = (session_len - 1000) // len(tok.encode(garbage))
       n_garbage\_prefix = np.random.randn(t, n_times)n_garbage_suffix = n_ftimes - n_garbage_prefix
        garbage_prefix = ' '.join([garbage] * n_garbage_prefix)
        garbage_suffix = ' '.join([garbage] * n_garbage_suffix)
        pass\_key = np.random.random(1, 50000)information_line = f'The pass key is {pass_key}. Remember it. {pass_key} is the
\rightarrowpass key.' # noqa: E501
        final_question = 'What is the pass key? The pass key is'
        lines = \lceiltask_description,
            garbage_prefix,
            information_line,
            garbage_suffix,
            final_question,
        ]
        # inference
        prompt = ' '.join(lines)
        response = pipe([prompt])
        print(pass_key, response)
passkey_retrival(session_len, 5)
```
#### <span id="page-76-0"></span>**21.2.2 Needle In A Haystack**

[OpenCompass](https://github.com/open-compass/opencompass) offers very useful tools to perform needle-in-a-haystack evaluation. For specific instructions, please refer to the [guide.](https://github.com/open-compass/opencompass/blob/main/docs/en/advanced_guides/needleinahaystack_eval.md)

#### <span id="page-76-1"></span>**21.2.3 Perplexity**

The following codes demonstrate how to use LMDeploy to calculate perplexity.

```
from datasets import load_dataset
from lmdeploy import TurbomindEngineConfig
from lmdeploy.turbomind import TurboMind
import numpy as np
# load model and tokenizer
engine_config = TurbomindEngineConfig(rope_scaling_factor=2.0, session_len=160000)
engine = TurboMind.from_pretrained('internlm/internlm2-chat-7b', engine_config)
tokenizer = engine.tokenizer
generator = engine.create_instance()
# get perplexity
text = 'Use a long prompt to replace this sentence'
input_ids = tokenizer.encode(text)
loss = generator.get_ppl(input_ids)[0]
pp1 = np.exp_loss)
```
**CHAPTER**

#### **TWENTYTWO**

### **CUSTOMIZED CHAT TEMPLATE**

The effect of the applied chat template can be observed by **setting log level** INFO.

LMDeploy supports two methods of adding chat templates:

{

}

• One approach is to utilize an existing conversation template by directly configuring a JSON file like the following.

```
"model_name": "your awesome chat template name",
"system": "<|im_start|>system\n",
"meta_instruction": "You are a robot developed by LMDeploy.",
"eosys": "<|im\_end|\n",
"user": "<|im_start|>user\n",
"eoh": "<\lim_{n \to \infty} "\ln",
"assistant": "<|im_start|>assistant\n",
"eoa": "<|\text{im\_end}|>",
"separator": "\n",
"capability": "chat",
"stop_words": ["<|im_end|>"]
```
model\_name is a required field and can be either the name of an LMDeploy built-in chat template (which can be viewed through lmdeploy list), or a new name. Other fields are optional.

- 1. When model\_name is the name of a built-in chat template, the non-null fields in the JSON file will override the corresponding attributes of the original chat template.
- 2. However, when model\_name is a new name, it will register BaseChatTemplate directly as a new chat template. The specific definition can be referred to [BaseChatTemplate.](https://github.com/InternLM/lmdeploy/blob/24bd4b9ab6a15b3952e62bcfc72eaba03bce9dcb/lmdeploy/model.py#L113-L188)

The new chat template would be like this:

{system}{meta\_instruction}{eosys}{user}{user\_content}{eoh}{assistant}{assistant\_ ˓<sup>→</sup>content}{eoa}{separator}{user}...

When using the CLI tool, you can pass in a custom chat template with --chat-template, for example.

```
lmdeploy serve api_server internlm/internlm2-chat-7b --chat-template ${JSON_FILE}
```
You can also pass it in through the interface function, for example.

```
from lmdeploy import ChatTemplateConfig, serve
serve('internlm/internlm2-chat-7b',
      chat_template_config=ChatTemplateConfig.from_json('${JSON_FILE}'))
```
• Another approach is to customize a Python chat template class like the existing LMDeploy chat templates. It can be used directly after successful registration. The advantages are a high degree of customization and strong controllability. Below is an example of registering an LMDeploy chat template.

```
from lmdeploy.model import MODELS, BaseChatTemplate
@MODELS.register_module(name='customized_model')
class CustomizedModel(BaseChatTemplate):
    """A customized chat template."""
    def __init__(self,
                 system='<|im_start|>system\n',
                 meta_instruction='You are a robot developed by LMDeploy.',
                 user='<|im_start|>user\n',
                 assistant='<|im_start|>assistant\n',
                 \texttt{eosys}='<|\texttt{im\_end}|>n',
                 eoh='<|im_end|>\n',
                 eoa='<|im_end|>',
                 separator='\n',
                 stop_words=['<|im_end|>', '<|action_end|>']):
        super().__init__(system=system,
                         meta_instruction=meta_instruction,
                          eosys=eosys,
                          user=user,
                          eoh=eoh,
                          assistant=assistant,
                          eoa=eoa,
                          separator=separator,
                          stop_words=stop_words)
from lmdeploy import ChatTemplateConfig, pipeline
messages = [{'role': 'user', 'content': 'who are you?'}]
pipe = pipeline('internlm/internlm2-chat-7b',
                chat_template_config=ChatTemplateConfig('customized_model'))
for response in pipe.stream_infer(messages):
    print(response.text, end='')
```
In this example, we register a LMDeploy chat template that sets the model to be created by LMDeploy, so when the user asks who the model is, the model will answer that it was created by LMDeploy.

**CHAPTER**

### **TWENTYTHREE**

## **HOW TO DEBUG TURBOMIND**

Turbomind is implemented in C++, which is not as easy to debug as Python. This document provides basic methods for debugging Turbomind.

## **23.1 Prerequisite**

First, complete the local compilation according to the commands in *[Build in localhost](#page-8-0)*.

## **23.2 Configure Python debug environment**

Since many large companies currently use Centos 7 for online production environments, we will use Centos 7 as an example to illustrate the process.

#### **23.2.1 Obtain** glibc **and** python3 **versions**

rpm -qa | grep glibc rpm -qa | grep python3

The result should be similar to this:

```
[username@hostname workdir]# rpm -qa | grep glibc
glibc-2.17-325.el7_9.x86_64
glibc-common-2.17-325.el7_9.x86_64
glibc-headers-2.17-325.el7_9.x86_64
glibc-devel-2.17-325.el7_9.x86_64
[username@hostname workdir]# rpm -qa | grep python3
python3-pip-9.0.3-8.el7.noarch
python3-rpm-macros-3-34.el7.noarch
python3-rpm-generators-6-2.el7.noarch
python3-setuptools-39.2.0-10.el7.noarch
python3-3.6.8-21.el7_9.x86_64
python3-devel-3.6.8-21.el7_9.x86_64
python3.6.4-sre-1.el6.x86_64
```
Based on the information above, we can see that the version of glibc is 2.17-325.el7\_9.x86\_64 and the version of python3 is 3.6.8-21.el7\_9.x86\_64.

#### **23.2.2 Download and install** debuginfo **library**

Download glibc-debuginfo-common-2.17-325.el7.x86\_64.rpm, glibc-debuginfo-2.17-325.el7. x86\_64.rpm, and python3-debuginfo-3.6.8-21.el7.x86\_64.rpm from http://debuginfo.centos.org/7/x86\_64.

```
rpm -ivh glibc-debuginfo-common-2.17-325.el7.x86_64.rpm
rpm -ivh glibc-debuginfo-2.17-325.el7.x86_64.rpm
rpm -ivh python3-debuginfo-3.6.8-21.el7.x86_64.rpm
```
#### **23.2.3 Upgrade GDB**

```
sudo yum install devtoolset-10 -y
echo "source scl_source enable devtoolset-10" >> ~/.bashrc
source ~/.bashrc
```
#### **23.2.4 Verification**

gdb python3

The output should be similar to this:

```
[username@hostname workdir]# qdb python3
GNU gdb (GDB) Red Hat Enterprise Linux 9.2-10.el7
Copyright (C) 2020 Free Software Foundation, Inc.
License GPLv3+: GNU GPL version 3 or later <http://gnu.org/licenses/gpl.html>
This is free software: you are free to change and redistribute it.
There is NO WARRANTY, to the extent permitted by law.
Type "show copying" and "show warranty" for details.
This GDB was configured as "x86_64-redhat-linux-gnu".
Type "show configuration" for configuration details.
For bug reporting instructions, please see:
<http://www.gnu.org/software/gdb/bugs/>.
Find the GDB manual and other documentation resources online at:
   <http://www.gnu.org/software/gdb/documentation/>.
For help, type "help".
Type "apropos word" to search for commands related to "word"...
Reading symbols from python3...
(gdb)
```
If it shows Reading symbols from python3, the configuration has been successful.

For other operating systems, please refer to [DebuggingWithGdb.](https://wiki.python.org/moin/DebuggingWithGdb)

### **23.3 Set up symbolic links**

After setting up symbolic links, there is no need to install it locally with pip every time.

```
# Change directory to lmdeploy, e.g.
cd /workdir/lmdeploy
# Since it has been built in the build directory
# Link the lib directory
cd lmdeploy && ln -s ../build/lib . && cd ..
# (Optional) Link compile_commands.json for clangd index
ln -s build/compile_commands.json .
```
## **23.4 Start debugging**

```
# Use gdb to start the API server with Llama-2-13b-chat-hf, e.g.
gdb --args python3 -m lmdeploy serve api_server /workdir/Llama-2-13b-chat-hf
# Set directories in gdb
Reading symbols from python3...
(gdb) set directories /workdir/lmdeploy
# Set a breakpoint using the relative path, e.g.
(gdb) b src/turbomind/models/llama/BlockManager.cc:104
# When it shows
## No source file named src/turbomind/models/llama/BlockManager.cc.
# Make breakpoint pending on future shared library load? (y or [n])
#<sup>````</sup>
# Just type `y` and press enter
# Run
(gdb) r
# (Optional) Use https://github.com/InternLM/lmdeploy/blob/main/benchmark/profile_
˓→restful_api.py to send a request
python3 profile_restful_api.py --server_addr 127.0.0.1:23333 --tokenizer_path /workdir/
˓→Llama-2-13b-chat-hf --dataset /workdir/ShareGPT_V3_unfiltered_cleaned_split.json --
˓→concurrency 1 --num_prompts 1
```
# **23.5 Using GDB**

Refer to [GDB Execution Commands](https://lldb.llvm.org/use/map.html) and happy debugging.

**CHAPTER TWENTYFOUR**

# **LMDEPLOY-QOS INTRODUCE AND USAGE**

### **24.1 Background**

With the rise of Large Language Model (LLM) and Artificial General Intelligence (AGI), numerous inference frameworks have emerged. These frameworks deliver scalable and high-performance services by serving online workloads with language models. However, these workloads often come from multiple user groups, exhibiting rapid changes in workload patterns within short periods. Many inference frameworks struggle to meet the demands of such multitenancy traffic patterns and fail to effectively shape user behaviors. Therefore, we believe that systematically considering these issues in LLM inference framework is both valuable and necessary.

# **24.2 User Categorizations for Multi-tenancy Handling**

LMDeploy-QoS is part of LMDeploy, offering a range of multi-tenancy functionalities. It requires users to tag their inference requests with appropriate user identifications (user\_id in configuration or codebase). The system operates based on a dictionary-like configuration that serves as a multi-tenancy policy. In this configuration, users are mapped to different classes, known as "user groups", each configured with a ratio value. Our multi-tenancy strategy reads this configuration and schedules user inference requests according to class priority and the difference between the predefined ratio and real-time allocation ratio. Extensive testing shows that LMDeploy-QoS significantly enhances LLM serving reliability and GPU resource utilization for real-world large language model inference workloads.

We categorize LMDeploy users into four groups:

- Platinum
- Gold
- Silver
- Bronze

Based on our experiences in delivering LLM services, we can map the following four types of users to these user groups:

- Platinum: VIP or administrative users. Examples include service inspectors or product demo presenters who require uninterrupted online services. Their workloads are typically at a low frequency and require limited resources.
- Gold: Contracted business user groups requiring specific quantities of reliable services. For instance, Company A signs a contract with the LLM service provider to secure X requests/sec service capability with  $Z\%$  availability for its employees at the cost of Y million dollars per year.
- Silver: The vast majority of users fall under this category. Most trial or monthly subscribed users are included in this group. They need a relatively small quantity of services, but their user experiences significantly affect the LLM service reputation.

• Bronze: Heavy users who pay minimal fees to LLM providers.

The above user group categorization is intended for guidance rather than as a recommendation for all LMDeploy users, as it may not be suitable for all LLM service providers. Users can develop their own method of categorizing users based on their observations of daily workloads.

Next, we will discuss how LMDeploy schedules requests based on these categorizations.

### **24.3 Multi-tenancy Strategies**

#### **24.3.1 Strategy 1: prioritized scheduling between groups**

This strategy works as simple as its title suggests.

User groups are introduced for this strategy, with users in each group to be specified. Recommended user groups are as follows:

- Platinum
- Gold
- Silver
- Bronze

The priority of each group decreases sequentially. Requests with higher priority are always given precedence for inference. Be noted that the scheduling is performed at the time of request reception, so lower-priority requests will not be withdrawn from the GPU if they are already under inference.

The below diagram shows how the prioritization works. As you can see, the platinum request is reprioritized and moved to the queue head.

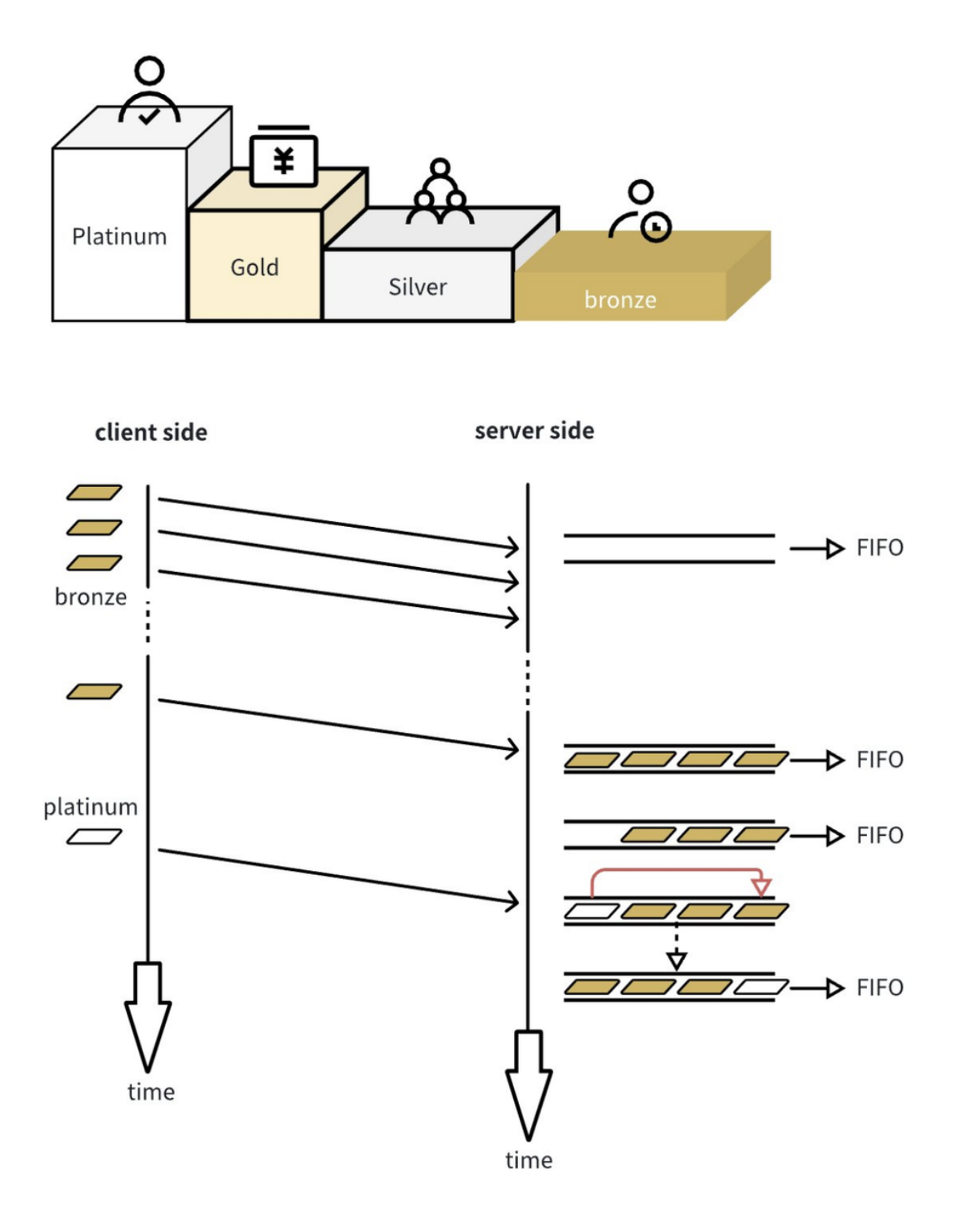

### **24.3.2 Strategy 2: proportionally rated scheduling with a pre-defined ratio within user group**

This strategy works only within the user group. We introduce a within-group user quota configuration table. This table defines users' "ideal share ratio" with a sum value of 100% GPU resource. Each "user" appears in the list as a user\_id, and a user can only belong to one user group. Requests from different users will be scheduled according to each user's "ideal share ratio". To be specific, users with their real-time usage ratio lower than their quota ratio will have priority over users whose real-time usage ratio is higher than their quota ratio. It is worth noting that the scheduling only considers users in the request queue, ignoring any absent users from the configuration table.

The below diagram shows a typical example of how this strategy works.

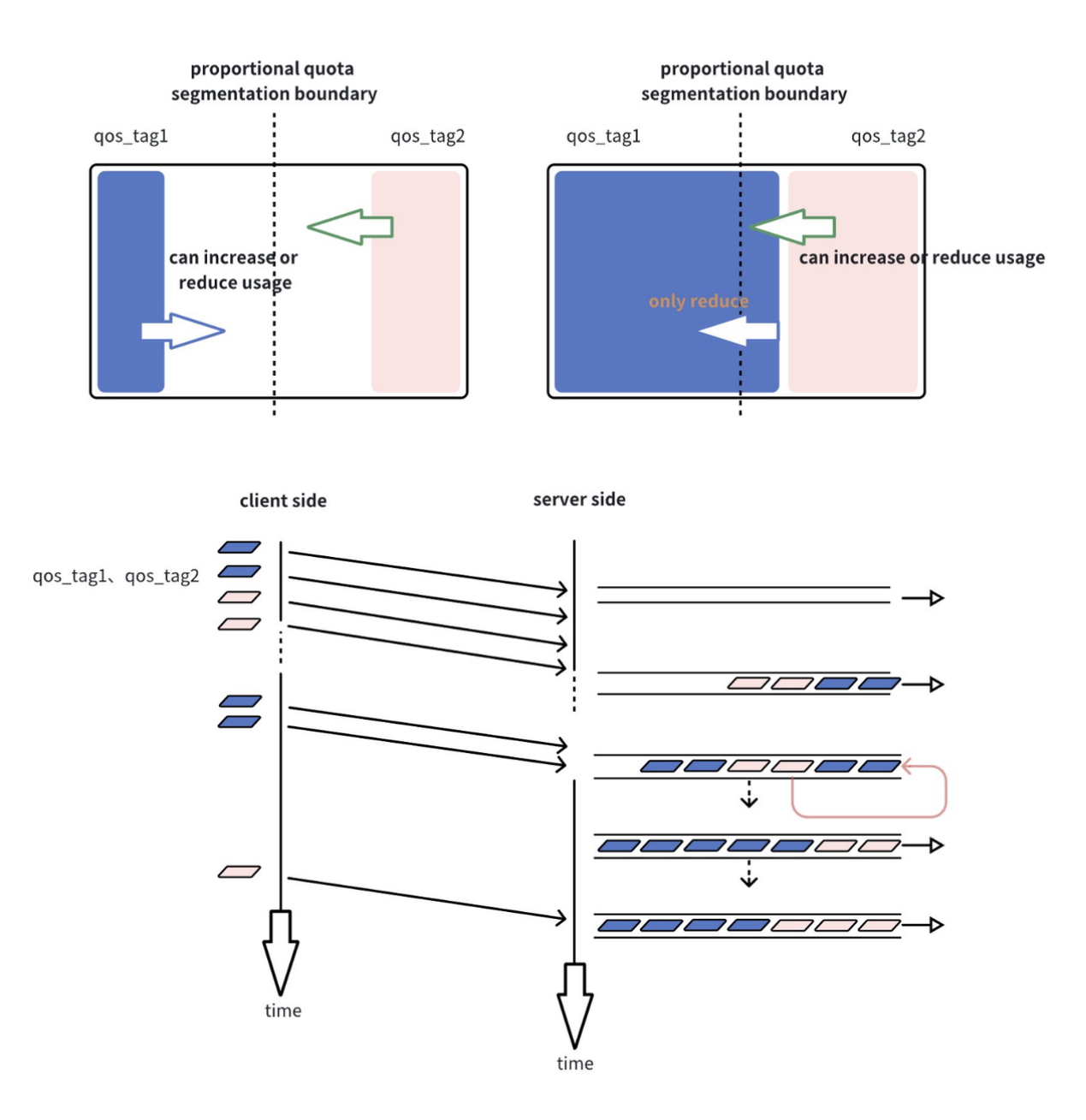

#### **24.3.3 Strategy 3: a combination strategy of 1 and 2**

We can call it a hybrid strategy. The way we hybrid these 2 strategies is fairly simple: we adopt strategy 1 in between user groups, and adopt strategy 2 within a user group. So users belonging to different groups with different priorities will only obey strategy 1 to determine their privilege in resource allocation. That is, when both strategies are applied, the first strategy will overpower the second. When it comes to a situation that no cross-group requests are waiting for serving, the within-group strategy 2 comes into play.

Below is a diagram showing it.

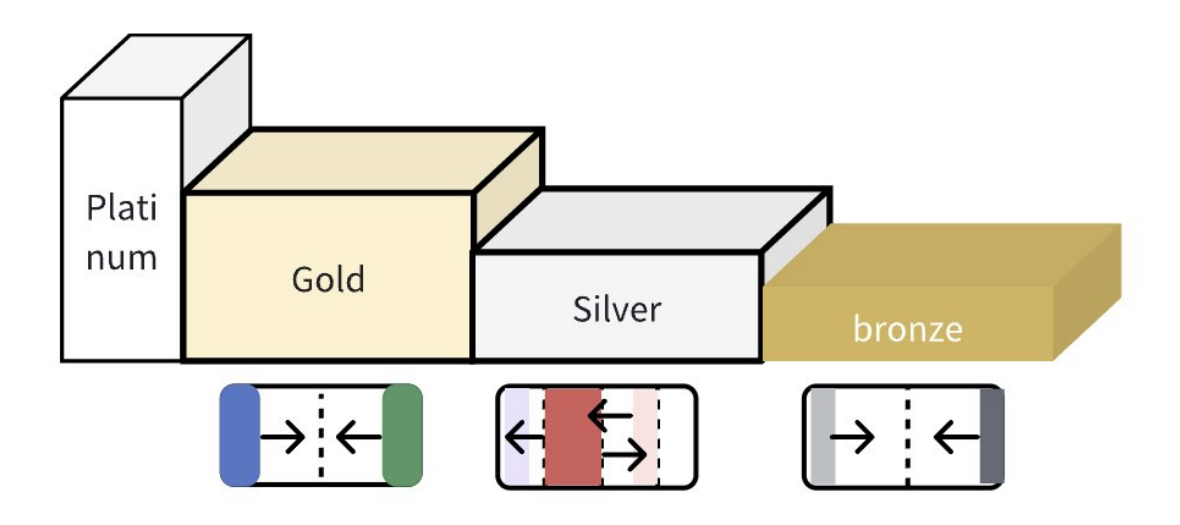

To be noted, there could be other ways of hybrid strategies  $1 \& 2$ , and this doc only introduces one method that works well in our scenario. Considering that prioritization and pro-rated sharing are obviously conflicting strategies, there is no easy way to mix them to work within a single dimension.

# **24.4 A Sample QoS Configuration**

The configuration will be specified by the --qos-config-path flag, and will be loaded by program upon startup.

```
{
    "enable_user_qos": true,
    "user_groups": [
        "Platinum",
        "Gold",
        "Silver",
        "Bronze"
    ],
    "user_group_map": {
        "Platinum": [
            {
                 "id": "user_id0",
```
(continues on next page)

(continued from previous page)

```
"quota_pct": 100
            },
            {
                "id": "default",
                "quota_pct": 0
            }
        ],
        "Gold": [
            {
                "id": "user_id1",
                 "quota_pct": 50
            },
            {
                "id": "user_id2",
                "quota_pct": 50
            }
        ],
        "Silver": [
            {
                "id": "user_id3",
                 "quota_pct": 5
            },
            {
                "id": "default",
                 "quota_pct": 95
            }
        ],
        "Bronze": [
            {
                "id": "user_id4",
                 "quota_pct": 30
            },
            {
                "id": "user_id5",
                "quota_pct": 30
            },
            {
                "id": "user_id6",
                "quota_pct": 40
            },
            {
                "id": "default",
                 "quota_pct": 0
            }
        ]
    }
}
```
## **24.5 How to perform inference job with Lmdeploy-QoS aware**

We provide the code link below to show how to call infer requests with multi-tenancy strategy awarded. What the qos related argument appears as in http body

/v1/chat/interactive\_qos

```
curl -X POST http://localhost/v1/chat/interactive_qos \
 -H "Content-Type: application/json" \
 -d '{
 "prompt": "Hello,Hello",
 "session_id": -1,
 "interactive_mode": false,
 "stream": false,
 "stop": false,
 "request_output_len": 512,
 "top_p": 0.8,
 "top_k": 40,
 "temperature": 0.8,
 "repetition_penalty": 1,
 "ignore_eos": false,
 "user_id": "user_id0"
}'
```
/v1/chat/completions\_qos

```
curl -X POST http://localhost/v1/chat/completions_qos \
 -H "Content-Type: application/json" \
 -d \{"model": "internlm-chat-7b",
 "messages": "Hello,Hello",
 "temperature": 0.7,
 "top_p": 1,
 "n": 1,
 "max_tokens": 512,
 "stop": false,
 "stream": false,
 "presence_penalty": 0,
 "frequency_penalty": 0,
 "repetition_penalty": 1,
 "session_id": -1,
 "ignore_eos": false,
 "user_id": "user_id0"
}'
```
/v1/completions\_qos

```
curl -X POST http://localhost/v1/completions_qos \
  -H "Content-Type: application/json" \
  -d \{"model": "internlm-chat-7b",
  "prompt": "Hello,Hello",
  "suffix": "string",
  "temperature": 0.7,
```
(continues on next page)

(continued from previous page)

```
"n": 1,
 "max_tokens": 16,
 "stop": "string",
 "stream": false,
 "top_p": 1,
 "repetition_penalty": 1,
 "session_id": -1,
 "ignore_eos": false,
 "user_id": "user_id0"
}'
```
# **24.6 File Configuration Modification**

The template of the configuration file is located at: lmdeploy/server/qos\_engine/qos\_config.json.template. Add the necessary users based on actual requirements, ensure correct priority assignment, and set appropriate quota values.

# **24.7 Passing Configuration Parameters**

Upon starting the api\_server, pass the configuration file and its path using the  $-\text{qos-config-path flag}$ . An example is illustrated below:

```
CUDA_VISIBLE_DEVICES=0 lmdeploy serve api_server internlm/internlm-chat-7b --server-port␣
˓→8000 --qos-config-path lmdeploy/serve/qos_engine/qos_config.json.template
```
# **24.8 Contributor**

[Eric,](https://github.com/rhinouser0) [sallyjunjun,](https://github.com/sallyjunjun) [sfireworks,](https://github.com/sfireworks) [Dofgal,](https://github.com/Dofgal) [shadow](https://github.com/awslshadowstar)

## **CHAPTER TWENTYFIVE**

### **INFERENCE PIPELINE**

### <span id="page-92-0"></span>**25.1 pipeline**

lmdeploy.pipeline(*model\_path: str*, *model\_name: Optional[str] = None*, *backend\_config: Optional[Union[*[lmdeploy.messages.TurbomindEngineConfig](#page-95-0)*,* [lmdeploy.messages.PytorchEngineConfig](#page-94-0)*]] = None*, *chat\_template\_config: Optional[*[lmdeploy.model.ChatTemplateConfig](#page-97-0)*] = None*, *log\_level='ERROR'*, *\*\*kwargs*)

#### **Parameters**

- model\_path  $(str)$  the path of a model. It could be one of the following options:
	- **–** i) A local directory path of a turbomind model which is

converted by *lmdeploy convert* command or download from ii) and iii).

**–**ii) The model\_id of a lmdeploy-quantized model hosted

inside a model repo on huggingface.co, such as "InternLM/internlm-chat-20b-4bit", "lmdeploy/llama2-chat-70b-4bit", etc.

**–**iii) The model\_id of a model hosted inside a model repo

on huggingface.co, such as "internlm/internlm-chat-7b", "Qwen/Qwen-7B-Chat ", "baichuan-inc/Baichuan2-7B-Chat" and so on.

- model\_name  $(str)$  needed when model\_path is a pytorch model on huggingface.co, such as "internlm/internlm-chat-7b", "Qwen/Qwen-7B-Chat ", "baichuan-inc/Baichuan2- 7B-Chat" and so on.
- backend\_config (TurbomindEngineConfig | PytorchEngineConfig) backend config instance. Default to None.
- chat\_template\_config ([ChatTemplateConfig](#page-97-0)) chat template configuration. Default to None.
- $log\_level$  ( $str$ ) set log level whose value among [CRITICAL, ERROR, WARNING, INFO, DEBUG]

#### <span id="page-93-0"></span>**Examples**

```
\gg # LLM
>>> import lmdeploy
>>> pipe = lmdeploy.pipeline('internlm/internlm-chat-7b')
\gg response = pipe(['hi','say this is a test'])
>>> print(response)
>>>
\gg\gg # VLM
>>> from lmdeploy.vl import load_image
>>> from lmdeploy import pipeline, TurbomindEngineConfig, ChatTemplateConfig
>>> pipe = pipeline('liuhaotian/llava-v1.5-7b',
... backend_config=TurbomindEngineConfig(session_len=8192),
... chat_template_config=ChatTemplateConfig(model_name='vicuna'))
>>> im = load_image('https://raw.githubusercontent.com/open-mmlab/mmdeploy/main/
˓→demo/resources/human-pose.jpg')
>>> response = pipe([('describe this image', [im])])
>>> print(response)
```
### **25.2 serving**

lmdeploy.serve(*model\_path: str*, *model\_name: Optional[str] = None*, *backend: Literal[turbomind, pytorch] = 'turbomind'*, *backend\_config: Optional[Union[*[lmdeploy.messages.TurbomindEngineConfig](#page-95-0)*,* [lmdeploy.messages.PytorchEngineConfig](#page-94-0)*]] = None*, *chat\_template\_config: Optional[*[lmdeploy.model.ChatTemplateConfig](#page-97-0)*] = None*, *server\_name: str = '0.0.0.0'*, *server\_port: int = 23333*, *log\_level: str = 'ERROR'*, *api\_keys: Optional[Union[str, List[str]]] = None*, *ssl: bool = False*, *\*\*kwargs*)

This will run the api\_server in a subprocess.

#### **Parameters**

- model\_path  $(str)$  the path of a model. It could be one of the following options:
	- **–** i) A local directory path of a turbomind model which is

converted by *lmdeploy convert* command or download from ii) and iii).

**–**ii) The model\_id of a lmdeploy-quantized model hosted

inside a model repo on huggingface.co, such as "InternLM/internlm-chat-20b-4bit", "lmdeploy/llama2-chat-70b-4bit", etc.

**–**iii) The model\_id of a model hosted inside a model repo

on huggingface.co, such as "internlm/internlm-chat-7b", "Qwen/Qwen-7B-Chat ", "baichuan-inc/Baichuan2-7B-Chat" and so on.

- model\_name (str) needed when model\_path is a pytorch model on huggingface.co, such as "internlm/internlm-chat-7b", "Qwen/Qwen-7B-Chat ", "baichuan-inc/Baichuan2- 7B-Chat" and so on.
- backend (str) either *turbomind* or *pytorch* backend. Default to *turbomind* backend.
- <span id="page-94-1"></span>• backend\_config (TurbomindEngineConfig | PytorchEngineConfig) – backend config instance. Default to none.
- chat\_template\_config ([ChatTemplateConfig](#page-97-0)) chat template configuration. Default to None.
- server\_name  $(str)$  host ip for serving
- server\_port  $(int)$  server port
- log\_level  $(str)$  set log level whose value among [CRITICAL, ERROR, WARNING, INFO, DEBUG]
- api\_keys (*List*[str] | str | None) Optional list of API keys. Accepts string type as a single api\_key. Default to None, which means no api key applied.
- ssl (bool) Enable SSL. Requires OS Environment variables 'SSL\_KEYFILE' and 'SSL\_CERTFILE'.

**Returns** A client chatbot for LLaMA series models.

**Return type** APIClient

#### **Examples**

```
>>> import lmdeploy
>>> client = lmdeploy.serve('internlm/internlm-chat-7b', 'internlm-chat-7b')
>>> for output in client.chat('hi', 1):
... print(output)
```
lmdeploy.client(*api\_server\_url: str = 'http://0.0.0.0:23333'*, *api\_key: Optional[str] = None*, *\*\*kwargs*)

#### **Parameters**

- api\_server\_url  $(str)$  communicating address ['http://](http:/)<ip>:<port>' of api\_server
- api\_key (str  $\int$  None) api key. Default to None, which means no api key will be used.

**Returns** Chatbot for LLaMA series models with turbomind as inference engine.

#### **25.3 PytorchEngineConfig**

```
class lmdeploy.PytorchEngineConfig(model_name: str = '', tp: int = 1, session_len: Optional[int] = None,
                                            max_batch_size: int = 128, cache_max_entry_count: float = 0.8,
                                            eviction_type: str = 'recompute', prefill_interval: int = 16, block_size:
                                            int = 64, num\_cpu\_blocks: int = 0, num\_cpu\_blocks: int = 0, adapters:Optional[Dict[str, str]] = None, max_prefill_token_num: int = 4096,
                                            thread_safe: bool = False, enable_prefix_caching: bool = False,
                                            download_dir: Optional[str] = None, revision: Optional[str] = None)
```
PyTorch Engine Config.

- model\_name  $(str)$  name of the given model.
- tp  $(int)$  Tensor Parallelism. default 1.
- session\_len  $(int)$  Max session length. Default None.
- <span id="page-95-1"></span>• max\_batch\_size  $(int)$  – Max batch size. Default 128.
- cache\_max\_entry\_count  $(flost)$  the percentage of gpu memory occupied by the k/v cache. For lmdeploy versions greater than  $v0.2.1$ , it defaults to 0.8, signifying the percentage of FREE GPU memory to be reserved for the k/v cache
- eviction\_type  $(str)$  What action to perform when kv cache is full, ['recompute', 'copy'], Default 'recompute'.
- **prefill\_interval**  $(int)$  Interval to perform prefill, Default 16.
- **block\_size**  $(int)$  paging cache block size, default 64.
- num\_cpu\_blocks  $(int)$  Num cpu blocks. If num is 0, cache would be allocate according to current environment.
- num\_gpu\_blocks  $(int)$  Num gpu blocks. If num is 0, cache would be allocate according to current environment.
- adapters  $(dict)$  The path configs to lora adapters.
- max\_prefill\_token\_num  $(int)$  tokens per iteration.
- thread\_safe  $(bool)$  thread safe engine instance.
- enable\_prefix\_caching (bool) Enable token match and sharing caches.
- download\_dir  $(str)$  Directory to download and load the weights, default to the default cache directory of huggingface.
- revision  $(str)$  The specific model version to use. It can be a branch name, a tag name, or a commit id. If unspecified, will use the default version.

## **25.4 TurbomindEngineConfig**

<span id="page-95-0"></span>class lmdeploy.TurbomindEngineConfig(*model\_name: Optional[str] = None*, *model\_format: Optional[str] = None*, *tp: int = 1*, *session\_len: Optional[int] = None*, *max\_batch\_size: int = 128*, *cache\_max\_entry\_count: float = 0.8*, *cache\_block\_seq\_len: int = 64*, *enable\_prefix\_caching: bool = False*, *quant\_policy: int = 0*, *rope\_scaling\_factor: float = 0.0*, *use\_logn\_attn: bool = False*, *download\_dir: Optional[str] = None*, *revision: Optional[str] = None, max\_prefill\_token\_num: int = 8192, num* tokens per iter: int = 0, *max* prefill iters: int = 1)

TurboMind Engine config.

- model\_name  $(str)$  the name of the deployed model, deprecated and has no effect when version  $> 0.2.1$
- model\_format  $(str)$  the layout of the deployed model. It can be one of the following values [hf, llama, awq], *hf* meaning *hf\_llama*, *llama* meaning *meta\_llama*, *awq* meaning the quantized model by AWQ.
- tp  $(int)$  the number of GPU cards used in tensor parallelism, default to 1
- session\_len  $(int)$  the max session length of a sequence, default to None
- max\_batch\_size (int) the max batch size during inference, default to 128
- <span id="page-96-0"></span>• cache\_max\_entry\_count  $(fload)$  – the percentage of gpu memory occupied by the k/v cache. For versions of lmdeploy between  $v0.2.0$  and  $v0.2.1$ , it defaults to 0.5, depicting the percentage of TOTAL GPU memory to be allocated to the k/v cache. For lmdeploy versions greater than *v0.2.1*, it defaults to 0.8, signifying the percentage of FREE GPU memory to be reserved for the k/v cache
- cache\_block\_seq\_len  $(int)$  the length of the token sequence in a k/v block, default to 64
- enable\_prefix\_caching (bool) enable cache prompts for block reuse, default to False
- quant\_policy  $(int)$  default to 0. When k/v is quantized into 8 bit, set it to 4
- **rope\_scaling\_factor** (int) scaling factor used for dynamic ntk, default to 0. Turbo-Mind follows the implementation of transformer LlamaAttention
- use\_logn\_attn  $(boo1)$  whether or not to use log attn: default to False
- download\_dir  $(str)$  Directory to download and load the weights, default to the default cache directory of huggingface.
- revision  $(str)$  The specific model version to use. It can be a branch name, a tag name, or a commit id. If unspecified, will use the default version.
- $max\_prefix$  ill\_token\_num (int) the number of tokens each iteration during prefill, default to 8192
- num\_tokens\_per\_iter (int) the number of tokens processed in each forward pass. Working with *max\_prefill\_iters* enables "Dynamic SplitFuse"-like scheduling
- max\_prefill\_iters (int) the max number of forward pass during prefill stage

### **25.5 GenerationConfig**

class  $lmdeploy.GenerationConfig(n: int = 1, max_new_tokkens: int = 512, top_p: float = 1.0, top_k: int = 1$ , *temperature: float = 0.8*, *repetition\_penalty: float = 1.0*, *ignore\_eos: bool = False*, *random\_seed: Optional[int] = None*, *stop\_words: Optional[List[str]] = None*, *bad\_words: Optional[List[str]] = None*, *min\_new\_tokens: Optional[int] = None*, *skip\_special\_tokens: bool = True*, *logprobs: Optional[int] = None*)

generation parameters used by inference engines.

- $n(int)$  Define how many chat completion choices to generate for each input message
- $max_new\_tokens(int)$  The maximum number of tokens that can be generated in the chat completion
- top\_p  $(fload)$  An alternative to sampling with temperature, called nucleus sampling, where the model considers the results of the tokens with top\_p probability mass
- top\_k  $(int) An$  alternative to sampling with temperature, where the model considers the top\_k tokens with the highest probability
- temperature  $(fload)$  Sampling temperature
- repetition\_penalty (float) Penalty to prevent the model from generating repeated words or phrases. A value larger than 1 discourages repetition
- **ignore\_eos** (bool) Indicator to ignore the eos\_token\_id or not
- <span id="page-97-1"></span>• random\_seed  $(int)$  – Seed used when sampling a token
- stop\_words  $(List[str])$  Words that stop generating further tokens
- bad\_words  $(List[str])$  Words that the engine will never generate
- $min_new\_tokens(int)$  The minimum numbers of tokens to generate, ignoring the number of tokens in the prompt.
- skip\_special\_tokens (bool) Whether or not to remove special tokens in the decoding. Default to be True.
- logprobs  $(int)$  Number of log probabilities to return per output token.

## **25.6 ChatTemplateConfig**

<span id="page-97-0"></span>class lmdeploy.ChatTemplateConfig(*model\_name: str*, *system: Optional[str] = None*, *meta\_instruction: Optional[str] = None*, *eosys: Optional[str] = None*, *user: Optional[str] = None*, *eoh: Optional[str] = None*, *assistant: Optional[str] = None*, *eoa: Optional[str] = None*, *separator: Optional[str] = None*, *capability: Optional[Literal[completion, infilling, chat, python]] = None*, *stop\_words: Optional[List[str]] = None*)

Parameters for chat template.

- model\_name  $(str)$  the name of the deployed model. Determine which chat template will be applied. All the chat template names: *lmdeploy list*
- system  $(str \mid None)$  begin of the system prompt
- meta\_instruction  $(str \mid None)$  system prompt
- eosys  $(str \mid None)$  end of the system prompt
- user  $(str \mid None)$  begin of the user prompt
- eoh  $(str \mid None)$  end of the user prompt
- assistant  $(str \mid None)$  begin of the assistant prompt
- eoa (str  $\int$  None) end of the assistant prompt
- capability ('completion' | 'infilling' | 'chat' | 'python') = None

**CHAPTER**

# **TWENTYSIX**

# **INDICES AND TABLES**

• genindex

• search

## **INDEX**

# C

ChatTemplateConfig (*class in lmdeploy*), [92](#page-97-1) client() (*in module lmdeploy*), [89](#page-94-1)

# G

GenerationConfig (*class in lmdeploy*), [91](#page-96-0)

# P

pipeline() (*in module lmdeploy*), [87](#page-92-0) PytorchEngineConfig (*class in lmdeploy*), [89](#page-94-1)

# S

serve() (*in module lmdeploy*), [88](#page-93-0)

# T

TurbomindEngineConfig (*class in lmdeploy*), [90](#page-95-1)